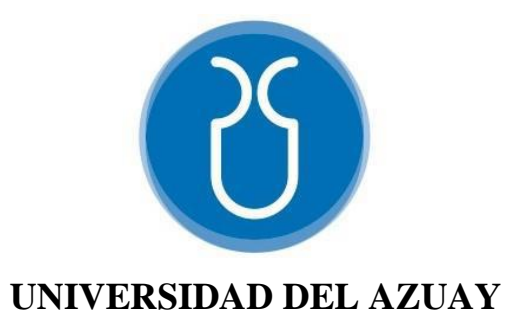

# **FACULTAD DE CIENCIA Y TECNOLOGÍA**

# **ESCUELA DE INGENIERÍA ELECTRÓNICA**

# **"Implementación de un sistema basado en internet de las cosas para el control del proceso de elaboración de cerveza artesanal."**

**Trabajo de graduación previo a la obtención del título de:** 

**INGENIERO ELECTRÓNICO** 

**Autores:** 

# **OMAR ANDRÉS ANDRADE SOJOS**

**PAÚL ESTEBAN SALAMEA SAQUICELA**

**Director:** 

**Ing. HUGO MARCELO TORRES SALAMEA Ph.D.** 

**CUENCA - ECUADOR** 

**2021**

# Implementación de un sistema basado en internet de las cosas para el control del proceso de elaboración de cerveza artesanal.

#### **RESUMEN**

Uno de los problemas en el proceso de elaboración de cerveza artesanal es el manejo de altas temperaturas, así como volúmenes, por esta razón es importante implementar un sistema de control, monitoreo y semi automatización en la elaboración de cerveza. Este proyecto consiste en la supervisión de temperatura y nivel de líquido para el control de cada etapa que interviene en el proceso; además, se desarrolló una app para el control y supervisión de estas variables, apertura de electroválvulas y manipulación de un motor para la etapa de cocción, este sistema se comunica a través de la nube por medio del servidor Firebase; de igual manera cuenta con una base de datos para analizar el comportamiento de la temperatura y volumen desde cualquier espacio geográfico.

 $\frac{1}{2}$  ,  $\frac{1}{2}$  ,  $\frac{1$ 

**Palabras clave:** Cerveza artesanal, Raspberry, Firebase, Semi automatización.

Iturcolde

 **Autor Autor** 

 $\frac{1}{2}$  ,  $\frac{1}{2}$  ,  $\frac{1$ 

Ing. Daniel Iturralde Piedra Ph.D.<br> **Ing Hugo Marcelo Torres Salamea Ph.D.**<br> **Director de trabajo de Titulación Director de trabajo de Titulación** 

Filedomas

Omar Andrés Andrade Sojos Paúl Esteban Salamea Saquicela

# Implementation of a system based on the internet of things for the control of the craft beer production process.

# **ABSTRACT**

One of the problems in the craft beer brewing process is the handling of high temperatures, as well as volumes. For this reason, it is important to implement a control, monitoring and semi-automation system in the brewing of beer. This project consists of the supervision of temperature and control of liquid level of each stage that intervenes in the process. Furthermore, an app was developed for the control and supervision of these variables, control the opening of solenoid valves and manipulation of a motor for the cooking stage. This system communicates to the cloud through the Firebase server. Similarly, it has a database to analyze the behavior of temperature and volume from anywhere.

 $\overline{\phantom{a}}$  , and the contribution of the contribution of the contribution of the contribution of the contribution of the contribution of the contribution of the contribution of the contribution of the contribution of the

 $\overline{\phantom{a}}$  , and the contract of the contract of the contract of the contract of the contract of the contract of the contract of the contract of the contract of the contract of the contract of the contract of the contrac

**Keywords:** Craft Beer, Raspberry, Firebase, Semi Automation.

Ithrolde

 **Faculty School Director Thesis Director** 

*Author Author Author* 

 $\overline{\phantom{a}}$  , and the contribution of the contribution of the contribution of the contribution of the contribution of the contribution of the contribution of the contribution of the contribution of the contribution of the

Eng. Daniel Iturralde Piedra Ph.D. Eng Hugo Marcelo Torres Salamea Ph.D.

Follomen

Omar Andrés Andrade Sojos Paúl Esteban Salamea Saquicela

 **Translated by**

Omar Andrés Andrade Sojos

Magali tikas

# Implementación de un sistema basado en internet de las cosas para el control del proceso de elaboración de cerveza artesanal.

Omar Andrés Andrade Sojos Escuela de Ingeniería Electrónica Universidad del Azuay, UDA Cuenca, Ecuador oasojos@es.uazuay.edu.ec

*Resumen***— Uno de los problemas en el proceso de elaboración de cerveza artesanal es el manejo de altas temperaturas, así como volúmenes, por esta razón es importante implementar un sistema de control, monitoreo y semi automatización en la elaboración de cerveza. Este proyecto consiste en la supervisión de temperatura y nivel de líquido para el control de cada etapa que interviene en el proceso; además, se desarrolló una app para el control y supervisión de estas variables, apertura de electroválvulas y manipulación de un motor para la etapa de cocción, este sistema se comunica a través de la nube por medio del servidor Firebase; de igual manera cuenta con una base de datos para analizar el comportamiento de la temperatura y volumen desde cualquier espacio geográfico.**

*Palabras clave— Cerveza artesanal, Raspberry, Firebase, Semi automatización.*

#### I. INTRODUCCIÓN

En la actualidad a nivel local y nacional existe una gran variedad de cervezas artesanales por su fácil elaboración y costo accesible. Se considera una bebida de moderación por su bajo grado alcohólico, pero su consumo excesivo puede llegar a alterar los sentidos.

Elaborar cerveza de manera artesanal presenta riesgos y problemas como: manejo de envases a altas temperaturas pudiendo ocasionar accidentes del operador; constante monitoreo para los diferentes procesos como: calentamiento, maceración, cocción, fermentación y maduración; errores en el control de tiempo, temperatura y volumen los cuales generan desperdicios de la materia prima y una bebida con sabor diferente; variaciones tanto en su densidad como en su grado alcohólico, lo que genera una baja calidad de la cerveza; por lo cual, al considerar todo lo mencionado es necesario integrar la tecnología a cada proceso de elaboración artesanal

En la actualidad se han realizado diferentes estudios a nivel de hardware, software y comunicaciones, lo cual permite la aplicación de servidores que facilitan una comunicación desde un dispositivo móvil o terminal conectado a la red, facilitando un control y supervisión adecuado de cada proceso implicado. [1][2].

Paul Esteban Salamea Saquicela Escuela de Ingeniería Electrónica Universidad del Azuay, UDA Cuenca, Ecuador paul-salamea@es.uazuay.edu.ec

De acuerdo a los estudios realizados, la implementación del hardware en los procesos de elaboración de cerveza artesanal corrige los problemas antes mencionados. Este hardware tiene como componente principal un cerebro el cual procesa todos los datos de entrada y salida.

En el estudio realizado por M. Bruschini y S. Quinteros[3], utilizaron un PIC (Circuito Integrado Programable) para el control de temperatura en el proceso de elaboración de cerveza, que por su cantidad de entradas y salidas posibilita la multiplexación, frecuencia de trabajo, etc. Para registrar la temperatura se utilizaron sensores de salida digital DS18B20 y de salida analógica LM35.

En otro artículo realizado por M. Colignon y G. Roldan[4], se utilizó un PLC, el cual interactúa con el usuario a través de una pantalla HMI, permitiendo elaborar recetas de hasta 3 tipos de maltas y 5 tipos de agregados. Controlaron automáticamente: volúmenes de agua a utilizar por medio de bombas, caudalímetros y sensores de niveles mínimos y máximos, temperaturas mediante quemadores industriales, resistencias eléctricas, enfriadores a placas y sensores tipo PT100, trasvases y recirculados a través de bombas magnéticas y centrífugas, tiempos de cada etapa y registro detallado de recetas elaboradas.

En el artículo de P. Palacios[5], se realiza un control de temperatura para el proceso de maceración. El equipo está compuesto por un PLC (S7-1200) y un sensor de temperatura, el cual se configura de tal manera que la temperatura de maceración se mantenga a 65°C; aplicando este tipo de control se obtiene todas las azúcares fermentables.

Las alarmas y avisos son importantes en la elaboración de cerveza artesanal, por lo cual M. Álvarez[6], desarrolló un prototipo de sistema de control y alarmas para el proceso de fermentación de cerveza artesanal. El sistema consta de una interfaz de visualización, alarmas y panel de control en planta junto a una interfaz web.

De la misma manera en otro estudio se realiza un control de temperatura del proceso de fermentación, en donde se aplica un sensor de temperatura Pt100 e implementa un procesador core DSP para el control y manejo de los datos. El enfriamiento del

contenedor para fermentación se realiza con una electroválvula para el paso del refrigerante, así disminuye la temperatura en el caso de que se eleve la temperatura ambiente[7].

A pesar de que el proceso de control adquiere señales y realiza acciones a partir de ellas, las nuevas tecnologías demandan un agregado, la industria 4.0 que es la solución a un tipo de control clásico. El Internet aplicado en dispositivos, tiene la capacidad de intercomunicar no únicamente ordenadores sino teléfonos, tabletas inteligentes y otros dispositivos, lo cual técnicamente es dotar de capacidades inteligentes a dispositivos pasivos que en general es una fuente para la adquisición, procesamiento y acción[8], [9].

Tal es el caso de la industria alimenticia, donde será importante analizar los diferentes estudios en los cuales se implementa el internet de las cosas (IoT).

La revista IEEE publicó un estudio que implementa un controlador para la medición de temperatura y nivel, así como realizar acciones sobre la información recolectada. Se aplica una plataforma de procesamiento en nube para su monitoreo y gestión de datos obtenidos, resolviendo así errores en producción y desperdicio de materia prima, lo que genera mayores ganancias a las industrias alimenticias[10][11].

Dentro de la industria 4.0 se encuentra la interconexión entre dispositivos y una comunicación con internet para lo cual, la investigación[12], adapta un hardware de IoT independiente de la infraestructura en los sistemas industriales de la producción de los alimentos adquiriendo datos de determinados procesos en una plataforma en la nube.

El servidor Blynk system es ocupado por S. Sachio, et al.[13], integrando este servicio para monitorizar la información obtenida por los sensores de nivel y enviando los datos a la nube a través de una aplicación que se puede acceder desde un smartphone; el microcontrolador se comunica con el servidor Blynk y el sistema web.

En el artículo escrito por Córdova, M. G, et al.[14], se implementa un sistema IoT, que captura los datos de temperatura por medio de termopares y utiliza el sistema XAMP para obtener una comunicación cliente - servidor, que se desarrolla en PHP y la base de datos se guarda en MySQL.

Una de las principales plataformas en la introducción de sistemas de Internet de las cosas es la plataforma de Google llamada Firebase. En el artículo de M. Abdalla et al.[15], se implementa la plataforma Firebase con una aplicación móvil la cual puede realizar un control desde ella, otra herramienta aplicada es el uso y manejo de notificaciones con interacción entre la plataforma de Google y el análisis del comportamiento de las diferentes aplicaciones instaladas en el dispositivo.

El monitoreo de datos en tiempo real es importante en un proceso de automatización y visualización desde una plataforma que utiliza internet. En la investigación que realiza Wu-Jeng Li, et al.[16], aplica una herramienta de Google llamada Real-time Database, en la cual no solo es una interacción con la nube y los dispositivos conectados, sino que se puede apreciar en tiempo real la variación de los datos de las aplicaciones directamente en la plataforma y modificar su comportamiento.

También existe otro tipo de aplicaciones de la plataforma Firebase de Google con la cual se visualiza los datos de nivel de agua desde una aplicación móvil conectada a internet; el control es realizado por una Raspberry Pi [17].

Considerando los diferentes procesos, riesgos y problemas anteriormente citados para la elaboración y supervisión de la cerveza de manera artesanal, se propone la realización de la presente investigación para semi automatizar y mejorar los procesos.

El objetivo del presente proyecto es realizar una semi automatización de los procesos de: Calentamiento de agua, maceración, cocción y fermentación implicados en la fabricación de cerveza artesanal. Esto se logra a través de implementar un control de nivel de líquido y temperatura, por medio de sensores ultrasónico y termopar respectivamente; además, se incorpora electroválvulas para el ingreso de líquido y paso de gas. Todo esto se comunica en un controlador Raspberry Pi 3 model B programado en Python, el cual envía datos a una plataforma en internet, permitiendo observar los valores en tiempo real a través de la plataforma Firebase desarrollada por Google. Con la ayuda de Android Studio permite programar una aplicación móvil para la interacción usuario - máquina, mejorando la supervisión de temperatura, tiempo y volumen.

# II. FUNDAMENTACIÓN TEÓRICA

# *A. Fabricación de cerveza*

En el campo de la elaboración de cerveza de manera artesanal o industrial, los procesos son a diferente escala sin embargo la materia prima y los componentes no varían. El uso de: cebada de malta, lúpulo, agua y adición de levadura forman parte de la elaboración. Los procesos que se aplican en términos generales son: calentamiento de agua, maceración, filtración del mosto, cocción, fermentación, maduración y envasado[18][19][20].

La cebada es una planta gramínea la cual se divide en dos grupos generales: cebada de dos carreras y cebada de seis carreras siendo las carreras las hileras de semillas. El tipo de dos carreras es el más apto para la producción de cerveza debido que produce una mayor cantidad de azúcares fermentables y tiene menos proteínas. El grano de cebada está compuesto de tres partes, cáscara, embrión y endospermo. La malta se obtiene cuando se percibe un brote del embrión de la cebada, existen diferentes tipos de maltas base como son: Pale, Pilsen, Mild Ale, Viena y Munich[18][19][21].

#### *1) Maceración*

Es necesario remojar la malta con abundante agua caliente en la preparación del mosto, con el fin de obtener procesos de degradación enzimática donde se consigue una fragmentación proteínica (azúcar), esto se logra elevando la temperatura del agua entre 60-74 °C; el agua es el ingrediente mayoritario y representa el 85-90% del contenido de la cerveza final [18][19] [20].

## *2) Filtración del mosto*

Terminado el proceso de maceración, es importante aprovechar la mayor cantidad de azucares, para lo cual se lava el grano con agua a una temperatura de 70-75C. Finalizada esta etapa de lavado, se debe separar el grano del mosto líquido; la malta libera azucares, enzimas y proteínas.[20][21].

# *3) Cocción*

Se inicia la fase de cocción al concentrar el mosto y sus azúcares fermentables. Se agrega lúpulo y se eleva la temperatura hasta el punto de ebullición durante una hora, pudiendo variar el tiempo de acuerdo al criterio del usuario.

El lúpulo es una planta que brinda aroma y amargor a la cerveza, otorgándole propiedades antibacterianas y conservando el estado del mosto durante un tiempo prolongado. Existen diferentes maneras de emplear esta planta [20][21]:

*a) Lúpulo de adición temprana: Incorpora el lúpulo al momento en que empieza el proceso de cocción.*

*b) Lúpulo de adición temprana: Incorpora el lúpulo al momento en que empieza el proceso de cocción.*

*c) Lúpulo de adición en frío: Se adiciona al final de la cocción.*

*d) Lúpulo en seco: Se agrega en la cerveza fría cuando está en maduración.*

Existen variedades de lúpulos los cuales se pueden clasificar en tres: Lúpulo de aroma, lúpulo de doble finalidad y lúpulo de amargor. Los lúpulos más utilizados son: [21]

*e) Lúpulo en seco: East Kent Holding, Fggle, Cascade, Willamette, Saaz Hallertau y Tettnager.*

*f) Lúpulos nobles: Hallertauer Mittelfrüh, Tettnang Tettnanger, Saaz y Spalt Spalter.*

#### *4) Fermentación*

El mosto con el lúpulo se debe enfriar para captar oxígeno, posterior se agrega levadura. El oxígeno es necesario para distribuirse por el contenido del envase donde va a fermentar. En este proceso los azúcares se transforman en alcohol y CO2.

 Existen diferentes tipos de fermentación dependiendo del tipo de cerveza y grado alcohólico que se pretenda obtener, además existen variaciones de la fermentación con respecto a los días y tipos de levadura a ocupar. Esto se muestra en la Tabla I. [18][19][20].

TABLA I. TIPOS DE FERMENTACIÓN [19]

| Cervezas    | Tipo Fermentación | Días        |  |
|-------------|-------------------|-------------|--|
| Pilsen      |                   |             |  |
| Dortmund    | Subfermentación   | $8-10$ días |  |
| Munich      |                   |             |  |
| <b>Bock</b> |                   |             |  |
| Lager       |                   |             |  |
| Ale         |                   | 4-6 días    |  |
| Porter      | Sobrefermentación |             |  |
| Stout       |                   |             |  |

# *5) Maduración*

Posterior a la fermentación, el último paso es la maduración. Este proceso se define como el almacenado de la cerveza en lugares frescos durante un periodo de 13 días; el beneficio obtenido es la estabilización del aroma y sabor de la cerveza [20][21].

## *6) Envasado*

Generalmente al terminar la maduración, la cerveza es sometida a un proceso de filtración para separar pequeñas partículas de levadura y compuestos que aún se encuentran en suspensión. Una vez filtrada la mezcla se obtiene la cerveza, la cual se envasa en diferentes presentaciones para su consumo [20].

 Existen diferentes tipos de embotellado con carbonatación, de los cuales los más usados son: carbonatación forzada y carbonatación natural; la carbonatación forzada consiste en cambiar la cerveza a un contenedor cilíndrico fabricado en aluminio, al cual se inyecta gas carbónico (CO2), durante dos días, este cilindro consta de dos válvulas una para el ingreso de gas y otra para la salida de cerveza.

 En el caso de la carbonatación natural se procede a ubicar la cerveza en botellas junto con una cantidad determinada de azúcar, depende del criterio del usuario, generalmente 2gr por botella, todos estos componentes se sellan y se almacenan en un lugar fresco durante 10 días aproximadamente; esta carbonatación genera una pequeña fermentación de los residuos de levadura junto con el azúcar lo que produce alcohol y gas (CO2).

 En la fig. 1 se presenta un diagrama del proceso de elaboración de cerveza con todas las etapas que debe cumplir.

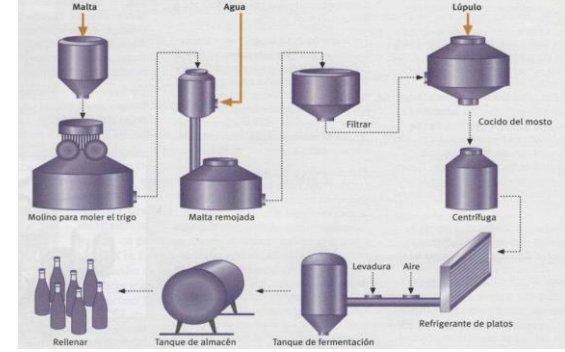

Fig. 1. Proceso de elaboración de cerveza[19].

 Basándose en todos los procesos implicados en la elaboración de cerveza artesanal, se plantea un proyecto donde la incorporación de la tecnología nos permite un manejo, control y supervisión de cada uno de estos procesos.

- *B. Elementos tecnológicos para el proceso de fabricación de cerveza artesanal* 
	- *1) Hardware*
	- *a) Sensores*

Los sensores son dispositivos electrónicos que tienen la capacidad de convertir magnitudes físicas en señales eléctricas que puedan ser medibles.

Sensor de temperatura

La temperatura es la intensidad de calor de un objeto, la cual es el promedio de la energía cinética de las partículas de la materia asociadas con el movimiento de las moléculas. Lo que produce una mayor temperatura a un mayor movimiento de moléculas, para lo cual existen varios métodos para determinar la magnitud física y se puede expresar en diferentes unidades como: Fahrenheit, Celsius, Kelvin, Rankine[22][23].

Termopar: Es un dispositivo comúnmente usado en la industria debido a que consiste en un par de conductores de distinta composición. Lo que produce el cambio entre energía térmica en corriente eléctrica en el orden de los milivoltios [22][23], se muestra en la fig. 2 la estructura interna de un termopar.

Diferentes estudios realizados justifican el uso de termopares para el análisis y medición de temperatura, tanto a nivel industrial como en uso casero, además, su bajo costo permite que sea implementado en diferentes proyectos por su compatibilidad con controladores de distintas arquitecturas[24][25][26].

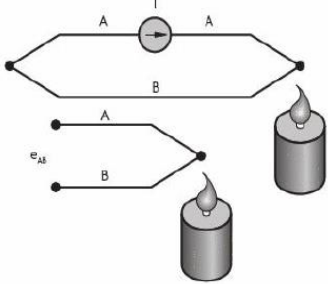

Fig. 2. Estructura interna de un termopar [23].

#### Sensor Ultrasónico.

Los sensores de ultrasonido son detectores de proximidad que trabajan libres de roces mecánicos y detectan objetos a distancias que van desde pocos centímetros hasta varios metros y en un rango angular como se muestra en la fig. 3, los mismos; emiten sonido y miden el tiempo que la señal tarda en regresar, este sonido se refleja en un objeto, recibiendo el eco producido y convirtiéndolo en señales eléctricas, las cuales son analizadas en el controlador. Estos sensores trabajan solamente en ambientes secos y pueden detectar objetos con diferentes formas, colores, superficies y de diferentes materiales. Los materiales pueden ser sólidos, líquidos o polvorientos, sin embargo, deben ser reflectores de sonido, de igual manera, estos sensores valoran la distancia temporal entre el impulso de emisión y el impulso del eco[27]. Por las características mencionadas, estos son empleados en diferentes estudios relacionados con la industria alimenticia, ya que no necesitan tener contacto para obtener datos de volumen o distancia, evitando así contaminaciones o alteraciones de los productos alimenticios[28][29].

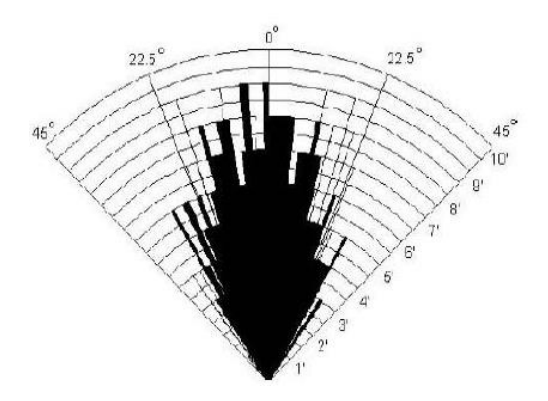

Fig. 3. Grados de cobertura del sensor ultrasónico [25].

#### *b) Actuadores Eléctricos*

Estos dispositivos tienen la capacidad de transformar la energía eléctrica en energía mecánica. Dependiendo del uso que se aplique puede ser lineal o rotacional[22].

El principio de funcionamiento de los actuadores eléctricos es tener la capacidad de generar un campo electromagnético, al momento en el que circula una corriente eléctrica, este campo magnético produce un desplazamiento en el actuador mecánico. La fuerza electromagnética se representa por la expresión [16]:

$$
F_E = e(B + vuB^{-})
$$
 (1) [22]

Donde:

e = carga del electrón

 $v = vector$  de velocidad

 $B =$ intensidad del campo magnético

 $\overline{B}$  = vector de inducción magnética

• Electroválvulas

Las electroválvulas son dispositivos electrónicos que controlan el paso de un fluido por un conducto. Generalmente tienen dos posiciones: abierto y cerrado. Las partes principales de las electroválvulas son el solenoide y la válvula[22]. Como se muestra en la fig. 4.

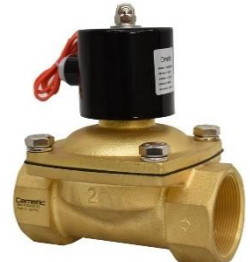

Fig. 4. Electroválvula[30].

# *c) Topologías*

La topología es la distribución de una manera física de los componentes de una red. Existen tres tipos:

• Topología en Bus: En esta distribución los elementos que componen la red se encuentran conectados de

una manera directa por medio de una transmisión lineal o bus, están compuestas en su extremo por resistencias o terminales que absorben las señales que atraviesan el bus; la comunicación se realiza de una manera Full Duplex[31].

- Topología Árbol: Al igual que la topología en bus, los datos son enviados por cada ramal de la red llegando a todos los nodos que se encuentran dentro de la misma[31].
- Topología en Anillo: Esta red está conformada por un conjunto de repetidores los cuales están unidos por enlaces punto a punto unidireccionales. Los repetidores tienen la misión de retransmitir cada bit en manera secuencial; la información viaja en forma de anillo en un solo sentido[31].
- Topología estrella: Se presentan dos diferentes configuraciones: El nodo central, configurado para transmitir en broadcast. A este nodo se llama concentrador, el nodo central actúa como conmutador de tramas[31].

# *2) Software*

Todo el hardware descrito se encuentra conectado a través del controlador, al cual llegan los datos obtenidos por los sensores y por ende salida de señales hacia los actuadores y respectivamente a la nube. El controlador por sí solo no es capaz de analizar los datos y realizar corrección de errores, por lo cual es necesario el uso de un software que representa el entorno en el cual se configura el controlador para adquirir, analizar y realizar un control a partir del análisis de los datos obtenidos.

## *a) Raspberry Pi OS*

Este sistema operativo es utilizado en el controlador Raspberry Pi el cual está basado en Debian (software libre y de código abierto), lo que permite tener un entorno gráfico similar a los ordenadores y al estar basado en Linux permite la implementación del entorno de programación Python, con el fin de integrar sensores, actuadores y plataformas en la nube[32].

#### *b) Python*

Es el software que se instala en el sistema operativo de Raspberry Pi OS, el cual permite programar el código y las instrucciones. Entre las características de este lenguaje se tiene legibilidad y una licencia de código abierto lo que le da versatilidad de ser compatible con múltiples plataformas[33].

#### *c) Android Studio*

Es un entorno para el desarrollo de aplicaciones de sistema operativo Android, entre las principales características tenemos[34]:

- Sistema de compilación basado en Gradle.
- Emulador rápido.
- Facilidad de desarrollo de cualquier aplicación.
- Diferentes herramientas y métodos de trabajo.
- Conectividad con Google Cloud Platform para la sincronización con la nube.
- *3) Comunicaciones*
	- *a) Internet de las cosas*

 Es una tecnología que se basa en la intercomunicación entre objetos por internet, brindándoles la capacidad de intercambiar, agregar y procesar información de su entorno con el fin de agregar valor a los usuarios, por medio del cual se puede realizar la integración de sensores y diferentes dispositivos comunes mediante redes alámbricas o inalámbricas[8][9].

*b) Firebase*

 Es una plataforma que sirve para el desarrollo de aplicaciones web, permitiendo construir aplicaciones de gran calidad y es capaz de almacenar, modificar y eliminar datos en Firebase, desarrollado por Google, además ofrece distintos servicios dependiendo de las necesidades del usuario[35].

# *c) Realtime Database*

 Esta es una base de datos que permite almacenar y sincronizar datos en la nube, permitiendo dar acceso a esta información a los diferentes clientes, así no cuenten con conexión a internet. Estos datos son almacenados en JSON y se actualizan en tiempo real al momento en que se realizan cambios en los datos[36].

# *d) Cloud Firestore*

 Es una base de datos NoSQL que funciona en la nube, permitiendo el acceso a los datos tanto desde dispositivos móviles (iOS – Android), como desde páginas web, los datos son almacenados en colecciones, las cuales permiten organizar y realizar consultas[36].

# III. METODOLOGÍA

En el sentido metodológico y estructural del proceso de automatización para la elaboración de cerveza artesanal, es importante destacar que se encuentra dividida en cuatro procesos y cuatro partes funcionales.

Se considera como procesos a los siguientes:

- Calentamiento de Agua
- Maceración
- Cocción
- **Fermentación**

Y como partes funcionales:

- Diseño Estructural
- **Hardware**
- **Software**
- Sistemas de Comunicación.

El diseño estructural es la base fundamental del proyecto. Al hablar de hardware, se relaciona el uso de sensores que miden datos o cambios en cada parte del proceso de la elaboración de cerveza artesanal, estos datos son analizados

por un microprocesador el cual posteriormente envía a la nube y por medio de una app se puede visualizar, monitorear y controlar la planta para lo cual es necesario tener una conexión a internet indistintamente del espacio geográfico.

Respecto al software, los códigos se manejan de acuerdo con su programación dentro de la app, la nube y la base de datos para el manejo de procesos de elaboración de cerveza; el tipo de controlador que se ocupa es de salida on-off.

En relación a los sistemas de comunicación, estos se viabilizan en dos etapas:

Red de los sensores (Sensores de temperatura y nivel) al microprocesador.

• El microprocesador a la aplicación en cualquier terminal fijo o móvil a través de la nube.

# *A. Diseño de la estructura de soporte y sistema de calentamiento:*

El diseño de la estructura inicial se generó considerando los diferentes procesos para la elaboración de cerveza artesanal, por lo cual se definió una tipología en forma de escalera. Esto para aprovechar la fuerza de gravedad, la cual facilita el paso del líquido de envase a envase, tal como se indica en la fig. 5.

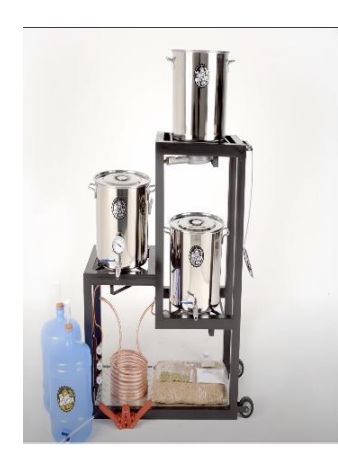

Fig.5. Prototipo estructura inicial.

 Sin embargo, el diseño mencionado se considera poco idóneo por su altura que sobrepasa el 1.8m, lo cual genera dificultad para el manejo del envase superior y su contenido.

 Razón por la cual, con la finalidad de solucionar dicho problema, se realizan las modificaciones en la tipología de la estructura, obteniendo como resultado un prototipo en forma de L tal como se aprecia en la fig. 6.

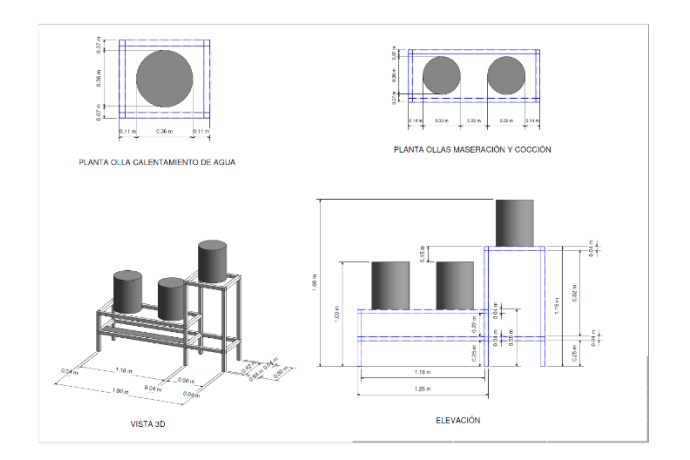

Fig. 6. Diseño que se ha utilizado en el proyecto.

 Con el desarrollo del diseño final de la estructura se observa que la densidad del mosto no permite una circulación libre, por lo cual se implementa una bomba que agilite el paso de la substancia del envase de maceración al envase de cocción y además un recirculado en el envase de maceración; esta bomba facilita el proceso de enfriamiento y fermentación.

 Para el calentamiento de los envases se utilizan quemadores industriales según se presenta en la fig. 7. La implementación de estos obedece a la necesidad del volumen y temperatura requerida.

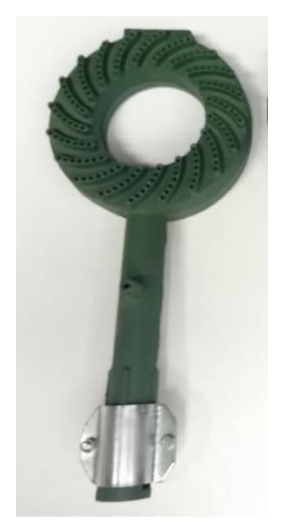

Fig. 7. Quemador que se utiliza en la estructura.

 El enfriamiento del envase de cocción, se realiza a través de un intercambiador de calor, no solo por su facilidad de utilización sino también por el eficaz enfriamiento a la temperatura deseada (30°C) en el tiempo indicado (menos de 20 minutos). En la fig. 8 se muestra el intercambiador que se utiliza.

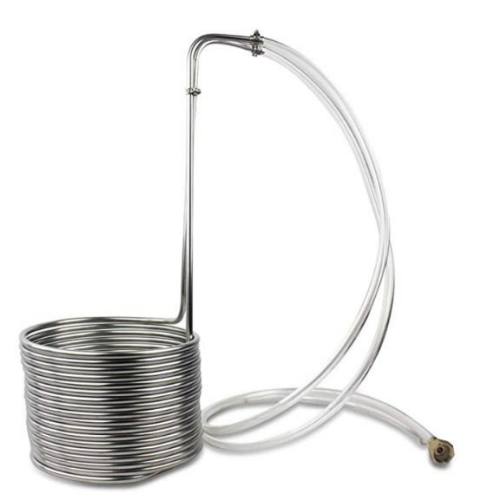

Fig. 8. Intercambiador de calor que se utiliza en la estructura.

#### *B. Hardware*

 El hardware se compone de elementos tales como: sensores, módulos ADC, microprocesador y fuentes de alimentación, así como la utilización de actuadores eléctricos como: electroválvulas (gas y agua), bomba, bobina, chisperos cerámicos y módulo de relés electromagnéticos. obsérvese fig. 9.

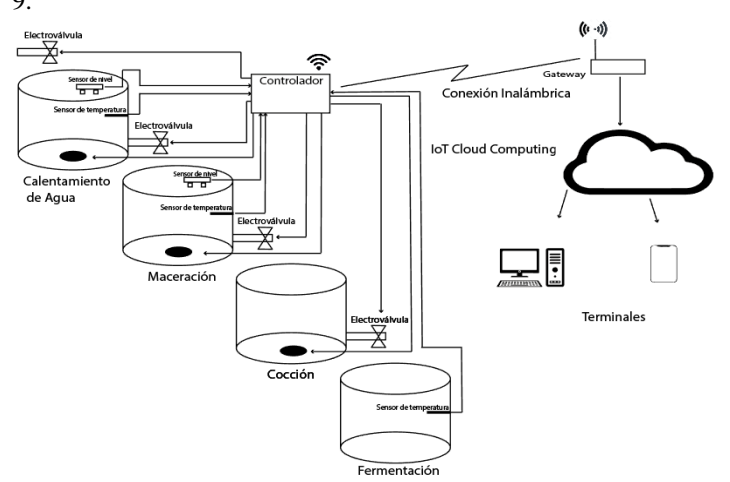

Fig. 9. Distribución del hardware en la estructura y envases.

Considerando las necesidades que presenta el proyecto, se utiliza una bomba electromagnética que entre en funcionamiento cuando se suscite cualquier problema en el proceso productivo. Las características de la bomba son:

- -110v/60hz.
- -Temperatura Máxima 120 °C.
- -Resistente al agua.
- -No sumergible.
- -Funciona a vacío. (Obsérvese fig. 10)

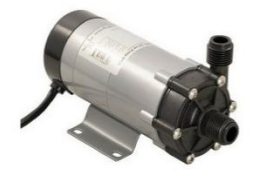

Fig. 10. Bomba magnética.

 El encendido de los quemadores industriales, se realiza a través de bobina y chisperos, no solo por facilidad de encendido con gas sino también por llevar un control con el microprocesador. En la fig. 11 se muestra el sistema utilizado.

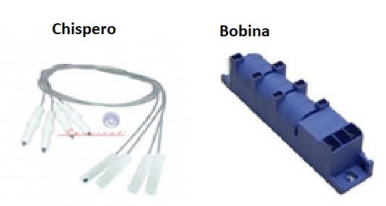

Fig. 11. Sistema de encendido que se utiliza en la estructura.

 El módulo relés es capaz de controlar el encendido y apagado de los equipos que intervienen en la producción de cerveza artesanal. Tiene como ventajas: capacidad de manejo de altos voltajes con señales cortas o pequeñas, la protección de corrientes inversas por su aislamiento eléctrico a través de optoacopladores y la capacidad de trabajar con corriente alterna o directa. [39]. Ver fig. 12.

- Voltaje de Operación: 5V DC
- Señal de Control: TTL (3.3V o 5V)
- Nº de Relays (canales): 4 y 8 CH
- Modelo Relay: SRD-05VDC-SL-C
- Capacidad máx: 10A/250VAC, 10A/30VDC
- Corriente máx: 10A (NO), 5A (NC)
- Tiempo de acción: 10 ms / 5 ms
- Para activar salida NO: 0 Voltios
- Entradas Optoacopladas
- Indicadores LED de activación

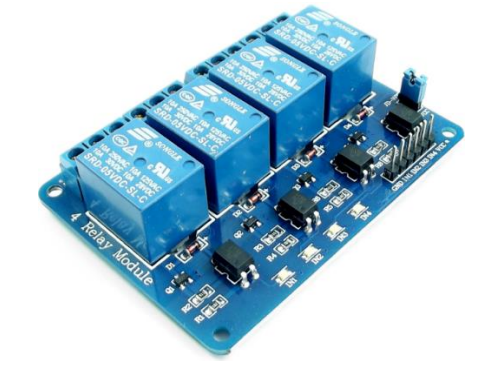

Fig. 12. Módulo relés de 4 canales

Características técnicas:

- Voltaje de Operación: 5V.
- Corriente de trabajo: 50mA.
- Rango de Temperaturas termopares: -200ºC hasta 1300ºC.
- Resolución Transmisor Max6675: 12 bits (0ºC 1023ºC).
- Resolución de temperatura: 0.25 °C.
- Modo de salida: SPI.
- Posee agujeros para montaje.

#### *1) Sistema electrónico:*

 Los sensores están distribuidos en la estructura para detectar posibles cambios en la cerveza artesanal como puede apreciarse en la fig. 13.

 El espectro sensorial realiza las mediciones considerando como variables a la temperatura y el nivel del líquido, por lo cual las lecturas de los sensores de nivel son enviadas hacia un microprocesador (Raspberry Pi), mientras que los datos de los sensores de temperatura pasan a través de un ADC para ser leídos (Raspberry permite la entrada solo de datos digitales). Los datos procesados son direccionados a una plataforma digital de la red (Firebase) que posee una conexión directa a la app de control y monitoreo de datos en tiempo real; como función adicional guarda todas las acciones y/o datos receptados.

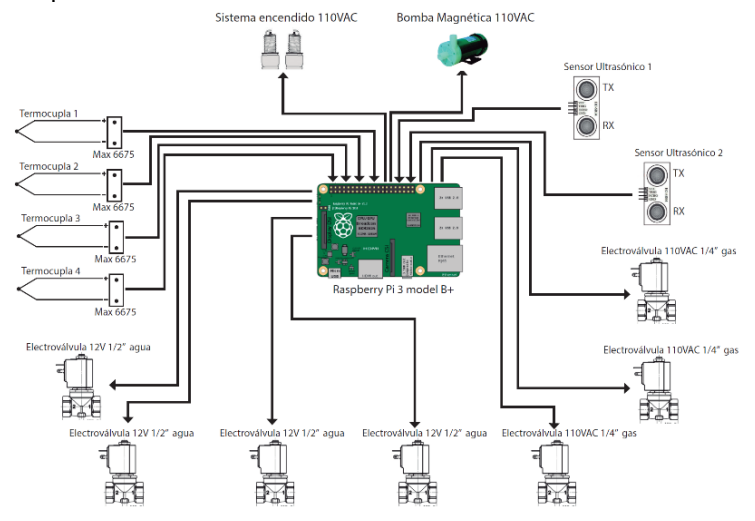

Fig. 13. Hardware del sistema.

# *2) Sensores utilizados en el proceso:*

Los envases poseen sensores con funciones específicas, los cuales son:

#### *a) Sensor de Temperatura (Tipo k).*

 Es un sensor analógico que permite medir un amplio rango de temperaturas entre [-17 ºC, + 500 ºC], es resistente al agua, su material es de acero inoxidable, tiene una dimensión de 2m de longitud y una precisión de +- 1oC. [39], esta sonda se puede ver en la fig. 14.

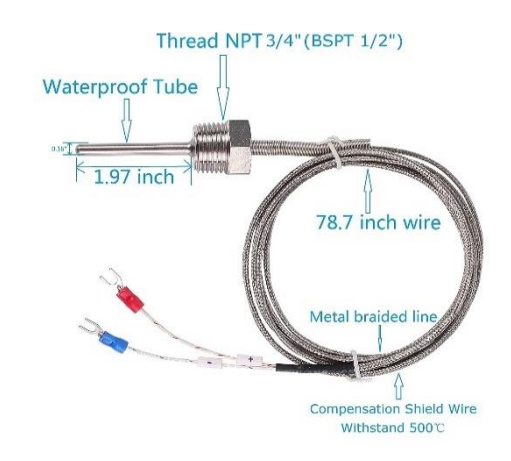

Fig. 14. Sensor de temperatura que se usa en el proyecto [37].

 El controlador Raspberry Pi no posee un convertidor analógico digital para lo cual se implementa el módulo ADC (Max 6675), el cual tiene por objeto resolver de manera sencilla aspectos como:

- El manejo de tensiones muy bajas (del orden de  $\mu$ V) o amplificar la respuesta del termopar para que un microcontrolador pueda trabajar con ella.
- La corrección de medidas de la sonda para ajustarla a una distribución lineal (linealización de la respuesta del termopar).
- La compensación para corregir la diferencia que existe entre la temperatura medida por la sonda y la temperatura ambiente.
- La utilización del bus SPI en el proceso de comunicación, como se indica en la fig. 15. [40].

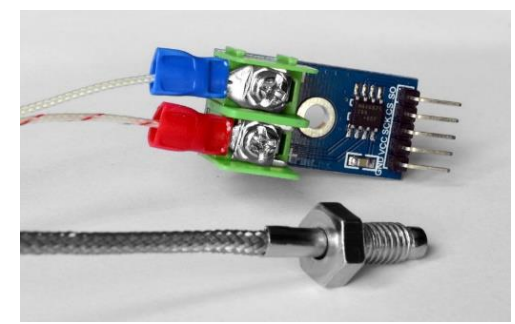

Fig. 15. Módulo ADC Max6675 [40].

 Medición de termopar con ADC (Max 6675): Los datos para realizar las pruebas se extraen del max6675, los mismos que son comparados con un termómetro digital para validar su calibración. De esta comparación se obtiene un promedio de error que será utilizado para calibrar por software y tener mayor precisión de datos de temperatura. Obsérvese la tabla II y fig. 16.

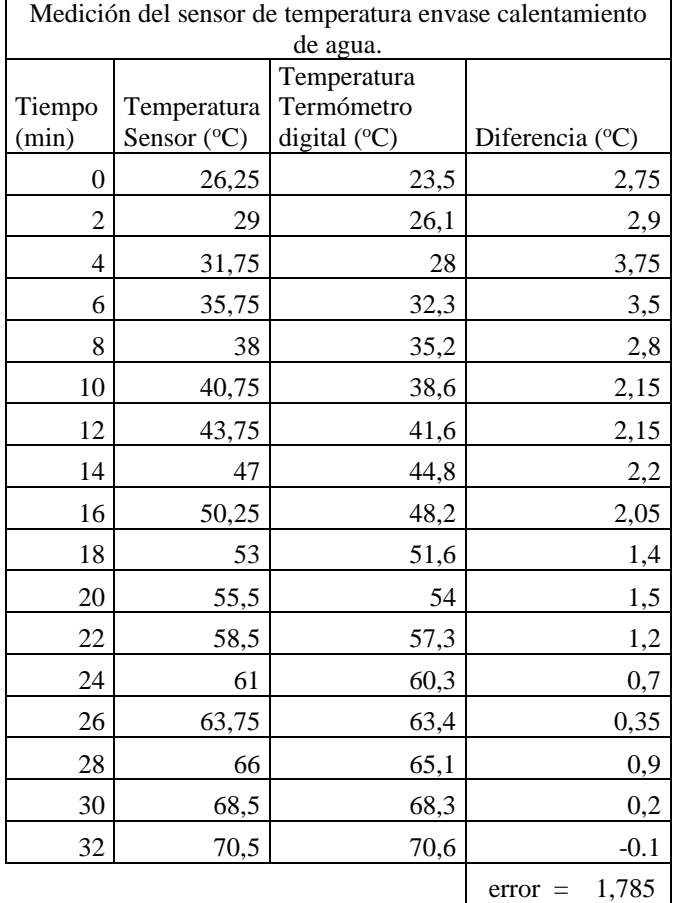

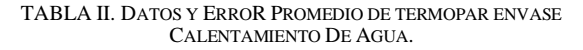

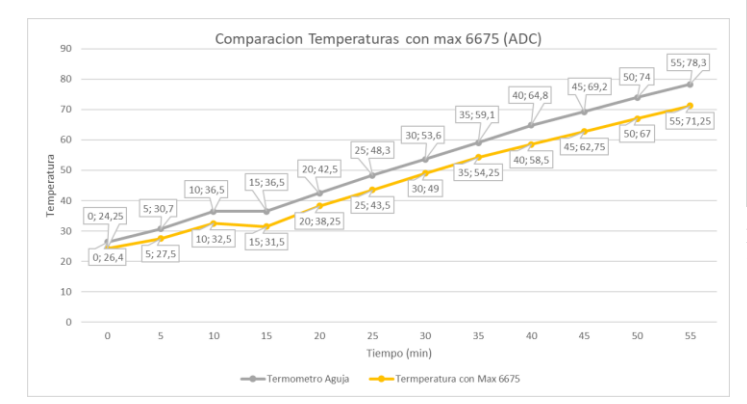

Fig. 16. Grafica de comparación de funcionamiento de termopares con max6675 en el envase de calentamiento de agua.

 Tal como se observa en la tabla III y fig. 17, la calibración de software en el termopar de maceración es de 6 °C, para garantizar precisión en el proceso de elaboración.

TABLA III. DATOS Y ERROR PROMEDIO DE TERMOPAR ENVASE MACERACIÓN.

| Medición del sensor de temperatura envase maceración |             |              |                          |  |  |
|------------------------------------------------------|-------------|--------------|--------------------------|--|--|
|                                                      |             | Temperatura  |                          |  |  |
| Tiempo                                               | Temperatura | Termómetro   |                          |  |  |
| (min)                                                | Sensor (°C) | Digital (°C) | Diferencia $(^{\circ}C)$ |  |  |
| $\overline{0}$                                       | 24,5        | 23           | 1,5                      |  |  |
| 2                                                    | 28          | 26,1         | 1,9                      |  |  |
| $\overline{4}$                                       | 30,5        | 29,8         | 0,7                      |  |  |
| 6                                                    | 32,5        | 31,5         | 1                        |  |  |
| 8                                                    | 36          | 35,2         | 0,8                      |  |  |
| 10                                                   | 39,5        | 39,9         | $-0,4$                   |  |  |
| 12                                                   | 43,75       | 44,3         | $-0,55$                  |  |  |
| 14                                                   | 49,25       | 49,9         | $-0,65$                  |  |  |
| 16                                                   | 52,5        | 53,6         | $-1,1$                   |  |  |
| 18                                                   | 56,5        | 58           | $-1,5$                   |  |  |
| 20                                                   | 59,75       | 61,3         | $-1,55$                  |  |  |
| 22                                                   | 63,5        | 64,8         | $-1,3$                   |  |  |
| 24                                                   | 67          | 68,6         | $-1,6$                   |  |  |
| 26                                                   | 71,25       | 72,7         | $-1,45$                  |  |  |
|                                                      |             |              | 0,3<br>error             |  |  |

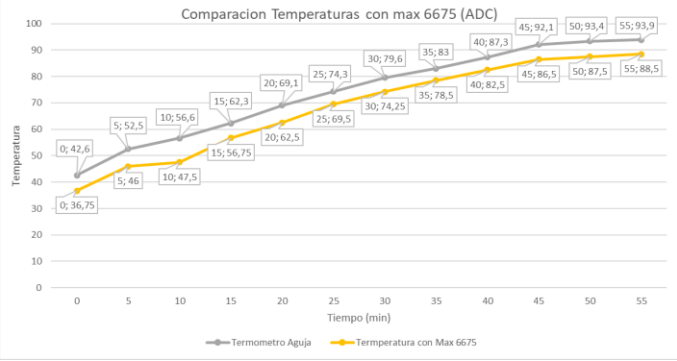

Fig. 17. Grafica de comparación de funcionamiento de termopares con max6675 en el envase de maceración.

 En la tabla IV y fig. 18 se muestra la calibración del sensor de temperatura del envase de cocción.

 Según los datos mostrados en las tablas II, III y IV existe una variación considerable aun entre los sensores de los diferentes envases siendo de la misma marca, modelo y material. Este error puede tener origen en la fabricación de los mismos.

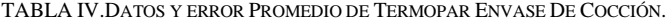

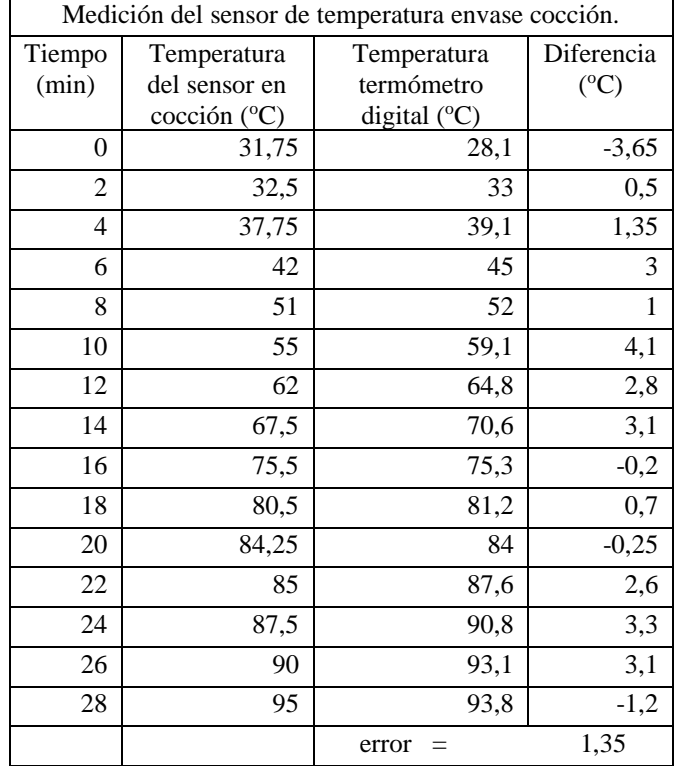

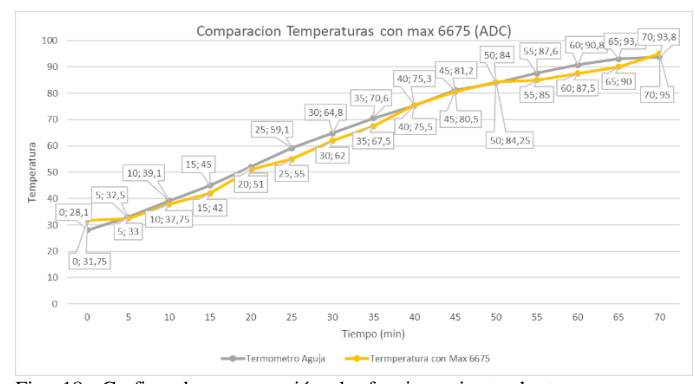

Fig. 18. Grafica de comparación de funcionamiento de termopares con max6675 en el envase de cocción.

# *b) Sensor Ultrasónico (HC - SR04):.*

 Es un sensor que utiliza ultrasonido para determinar la distancia de un objeto en un rango de 2 a 450 cm. Su voltaje de operación es de 3.3V a 5V DC, como se aprecia en la fig. 19. Tiene una precisión de +- 3mm, un ángulo de apertura de 15° y cuenta con una frecuencia de ultrasonido de 40KHz. La duración mínima del pulso de disparo TRIG (nivel TTL) es 10 μS, duración del pulso ECO de salida (nivel TTL) es 100- 25000 μS y su tiempo mínimo de espera entre una medida y el inicio de otra 20ms (recomendable 50ms) [27].

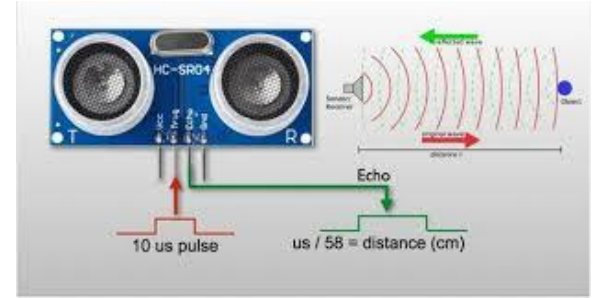

Fig. 19. Sensor ultrasónico que se usó en el proyecto[27].

 Para la determinación del volumen de líquido que va a ingresar en el envase es necesario aplicar la fórmula del volumen de un cilindro.

$$
V = \pi r^2 h \tag{2}
$$

Donde: V: Volumen del envase

r: Radio de la base

h: Altura del cilindro

 Para obtener valores de volumen real, se necesita que el diámetro del cilindro sea constante, por lo cual se define un diámetro de 36cm y una altura de 51,5cm, véase fig. 20 y fig. 21.

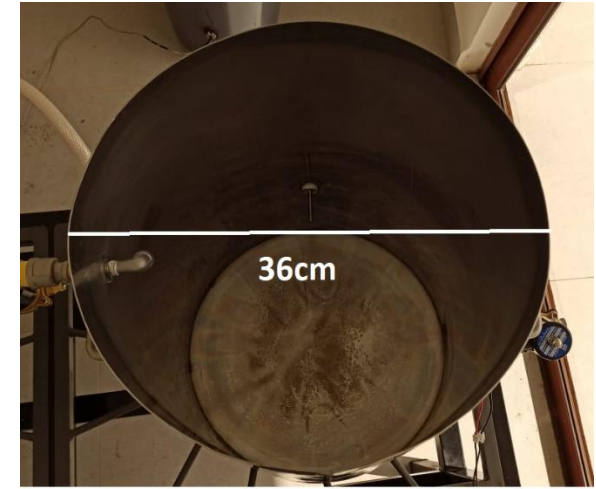

Fig. 20. Diámetro de los envases del proyecto.

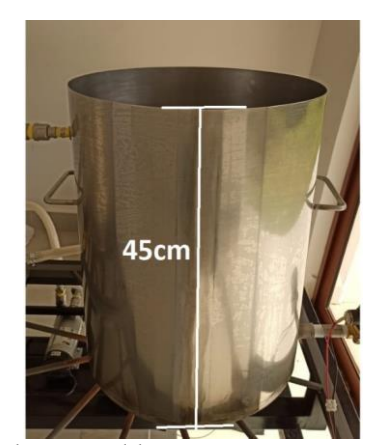

Fig. 21. Altura de los envases del proyecto.

 Se obtiene un volumen total de 45lts, determinando así que cada centímetro equivale a un litro. Las mediciones obtenidas de acuerdo a los sensores ubicados en el envase de calentamiento de agua se aprecian en la tabla V y fig. 22.

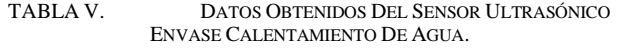

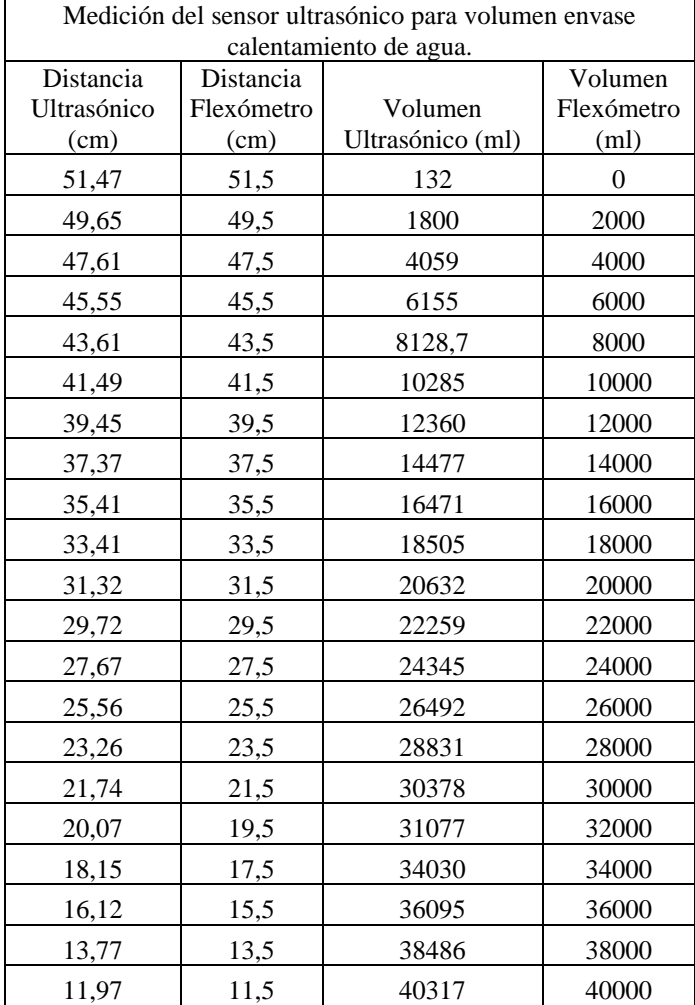

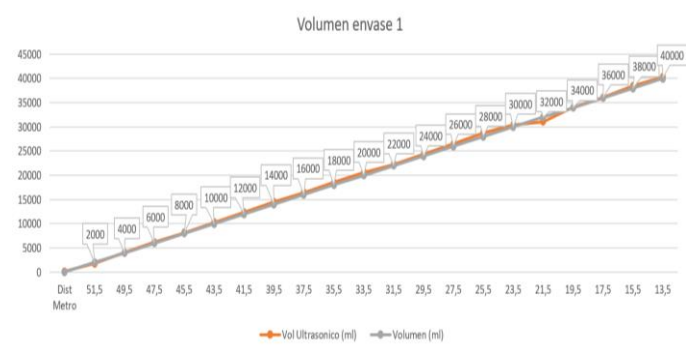

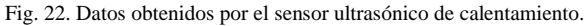

Se aplica el mismo procedimiento para el registro de datos en el envase de maceración, como se observa en la tabla VI y fig. 23.

TABLA VI. DATOS OBTENIDOS DEL SENSOR ULTRASÓNICO ENVASE MACERACIÓN.

| Medición del sensor ultrasónico para volumen envase<br>maceración |                  |                         |                  |                |
|-------------------------------------------------------------------|------------------|-------------------------|------------------|----------------|
|                                                                   |                  |                         |                  |                |
|                                                                   | Distancia        | Distancia<br>Flexómetro | Volumen          | Volumen        |
|                                                                   | Ultrasónico (cm) | (cm)                    | Ultrasónico (ml) | (ml)           |
|                                                                   | 49,91            | 50                      | 376              | $\overline{0}$ |
|                                                                   | 48,19            | 48                      | 1841             | 2000           |
|                                                                   | 46,1             | 46                      | 3967             | 4000           |
|                                                                   | 44,13            | 44                      | 5971             | 6000           |
|                                                                   | 42,14            | 42                      | 7996             | 8000           |
|                                                                   | 39,7             | 40                      | 10478            | 10000          |
|                                                                   | 37,97            | 38                      | 12238            | 12000          |
|                                                                   | 35,91            | 36                      | 14334            | 14000          |
|                                                                   | 31,02            | 34                      | 16257            | 16000          |
|                                                                   | 31,97            | 32                      | 18343            | 18000          |
|                                                                   | 30,03            | 30                      | 20316            | 20000          |
|                                                                   | 27,99            | 28                      | 22392            | 22000          |
|                                                                   | 26,4             | 26                      | 24009            | 24000          |
|                                                                   | 24,1             | 24                      | 26349            | 26000          |
|                                                                   | 22,03            | 22                      | 28455            | 28000          |
|                                                                   | 20,46            | $20\,$                  | 30052            | 30000          |
|                                                                   | 18,11            | 18                      | 32443            | 32000          |
|                                                                   | 16,04            | 16                      | 34549            | 34000          |
|                                                                   | 14,49            | 14                      | 36126            | 36000          |
|                                                                   | 12,18            | 12                      | 38476            | 38000          |
|                                                                   | 10,26            | 10                      | 40429            | 40000          |

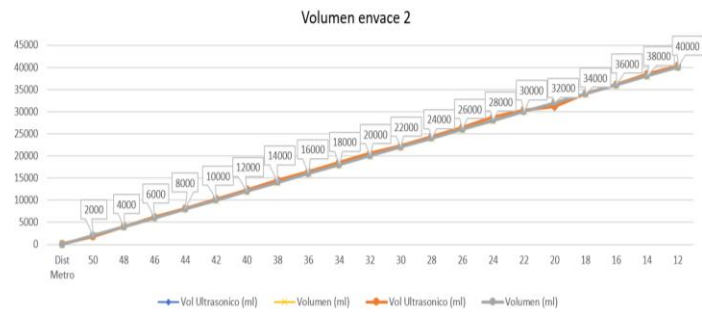

Fig. 23. Datos obtenidos por el sensor ultrasónico en maceración.

# *3) Implementación del sistema electrónico de control.*

Los dispositivos que conforman el sistema electrónico son: un microprocesador (Raspberry Pi model b+), dos módulos relés uno de cuatro canales y otro de 8 canales; el módulo de 4 canales sirve para comandar todas las electroválvulas de agua y el módulo de 8 canales sirve para activar o desactivar electroválvulas de gas, sistema de encendido y bomba electromagnética; cuatro módulos ADC para termopares y cuatro fuentes de alimentación. Esta se muestra en la fig. 24 y fig. 25.

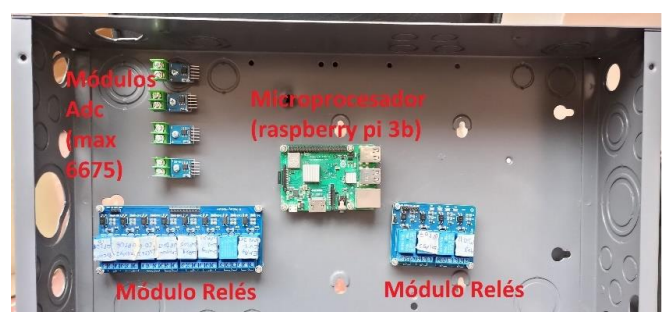

Fig. 24. Distribución de elementos.

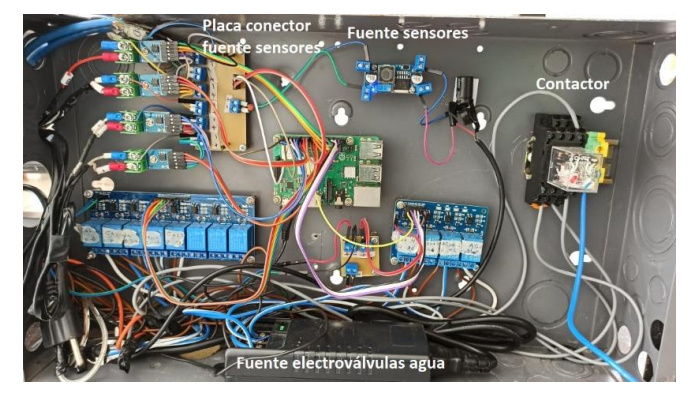

Fig. 25. Distribución del cableado.

Las terminales de conectividad han sido distribuidas observando criterios de no interferencia por posición, dirección y categoría; además, se implementa el uso de un contactor de 110VAC para la activación de los chisperos con el fin de separar el control de la potencia, así como la construcción de placas que actúa como un distribuidor de voltaje para los sensores.

Se mejora la estabilidad de las mediciones de temperatura al conectar el pin negativo del ADC MAX6675 a GND del controlador (Raspberry Pi 3), que a su vez está conectado al pin negativo de la fuente de los sensores. Como resultado se observa la fig. 26.

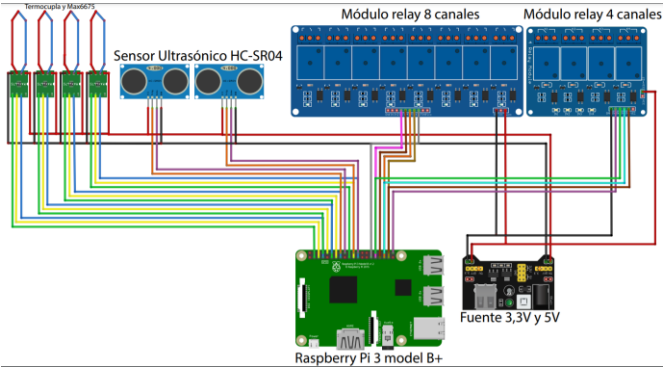

Fig. 26. Esquema de componentes que forman el sistema electrónico.

### *a) Microprocesador (Raspberry pi 3)*

Es un computador multifuncional de costo accesible, que funciona como un terminal PC, y tiene un entorno de programación de lenguaje Python. Su estructura se visualiza en la fig. 27. [38].

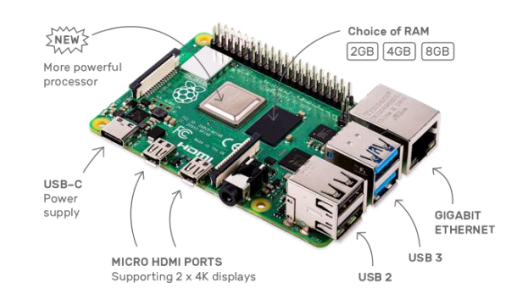

*Fig. 27. Modelo Raspberry Pi 3* [38]*.*

Este dispositivo puede tener diferentes características técnicas como:

- 1. Procesador ARM v8 64 bits 1.5GHz.
- 2. 2Gb, 4Gb u 8Gb SDRAM (depende del modelo).
- 3. 2.4GHz y 5.0GHz IEEE 802.11ac Wireless, Bluetooth 5.0
- 4. Gigabit Ethernet
- 5. 2puertos USB 3.0; 2 puertos 2.0
- 6. Parte superior estándar 40 pines GPIO
- 7. 2micro puertos HDMI.
- 8. Gráficos OpenGLES 3.0
- 9. Puerto para memoria Micro-SD
- 10. Temperatura de operación: 0-50 °C.

La tabla VII muestra diversos controladores, pero para la construcción del proyecto se ha seleccionado la tarjeta Raspberry Pi 3, por su costo competitivo y su sistema completo.

TABLA VII. ESQUEMA DE COMPARACIÓN DE SISTEMAS

| Raspberry Pi 3                              | Arduino               | Plc              |
|---------------------------------------------|-----------------------|------------------|
| Microprocesador                             | Microcontrolador      | Computadora      |
|                                             |                       | Programable      |
| Sistema operativo                           | Pequeñas aplicaciones | Automatización   |
| completo                                    | para usos concretos   | para Industrias  |
| Wifi y Ethernet<br>Módulos aparte para wifi |                       | Wifi y Ethernet  |
|                                             | y ethernet            |                  |
| Precio Bajo                                 | Precio Bajo           | Precio Alto      |
| Quad Core 1.2GHz                            | Atmega328P            | <b>CPU 1214c</b> |
| <b>Broadcom</b>                             |                       |                  |
| BCM2837 64bit CPU                           |                       |                  |

#### *b) Fuentes de Alimentación:*

Los módulos max 6675 y lo sensores ultrasónicos se alimentan de una fuente de tensión de 3,3V; de la misma manera las electroválvulas de agua son energizadas con una fuente de 12V, a diferencia de las electroválvulas de gas que se

energizan con 120V de corriente alterna. El controlador Raspberry Pi requiere de un voltaje de 5V a 1,8 A para su correcto funcionamiento, en la fig. 28. Se puede apreciar los tipos de fuentes.

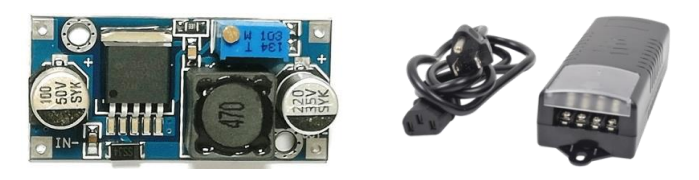

#### Fig. 28. Fuente para sensores de nivel y módulos ADC[41].

Tomando en cuenta la estructura definida y los componentes electrónicos descritos, se obtiene como resultado final la unión de los distintos elementos mecánicos y eléctricos, la integración de sensores, actuadores y fuentes de alimentación junto con envases y quemadores, necesarios para la elaboración de cerveza artesanal, se puede apreciar en la fig. 29.

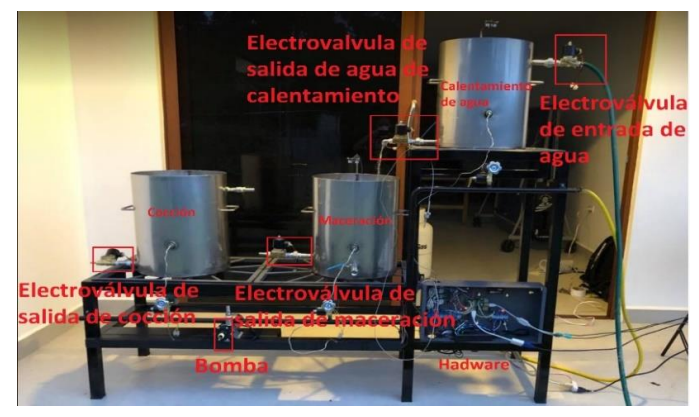

Fig. 29. Sistema del proceso de elaboración de cerveza.

#### *c) Software*

El software del sistema está compuesto por un conjunto de programas que responden a las necesidades del proyecto, siendo estas: código de los procesos, código de la app, código de la nube y código de la base de datos.

# *1. Software de los procesos para elaboración de cerveza artesanal.*

El lenguaje dentro de los procesos es Python debido a la robustez, escalabilidad, accesibilidad (código abierto) y facilidad de programación.

#### *a. Calentamiento de Agua*

El código del primer proceso responde al nombre de calentamiento de agua, como se puede ver en el diagrama de flujo de la fig. 30. Las librerías que intervienen dentro de este código son: del max6675, del tiempo y de los pines del controlador. Se comienza con la iniciación de variables para los sensores, actuadores y banderas, con el fin de implantar los datos dentro de la app para dar origen a la apertura de la electroválvula de agua que permite el ingreso del líquido hasta

el límite del volumen impuesto por el usuario (Vl1). Tras el llenado, al transcurrir 35 segundos, se enciende el quemador para calentar el agua hasta la temperatura registrada en la app (Tp1); los datos resultantes de este segmento dentro del proceso de elaboración de cerveza artesanal se van visualizando en tiempo real en la app, se termina el proceso con la notificación al usuario.

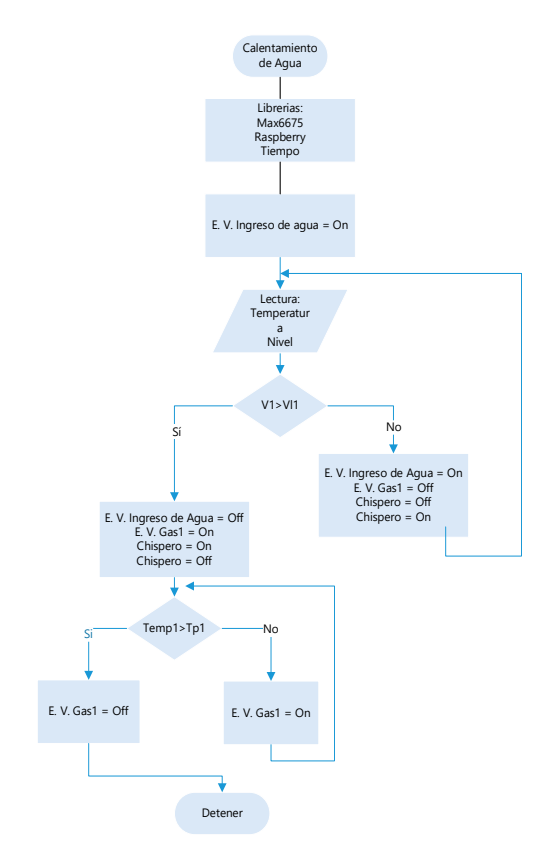

Fig. 30. Diagrama de flujo del proceso de calentamiento de agua.

#### *b. Maceración:*

El proceso consta de dos momentos esenciales:

El primero comienza con la apertura de la electroválvula de salida de agua de calentamiento; el porcentaje del volumen de líquido implantado por el usuario en la app (Vl2) se traslada en forma de lluvia ligera para no romper la estructura del grano de malta en el envase de maceración. Se tiene un tiempo de maceración (Tm), límite máximo de temperatura colocado por el usuario en la app (Tp2) y una temperatura mínima (Tp2 - 5) registrado en la programación para llevar un control en la maceración para mantener un rango de temperaturas, dicho proceso se visualiza en el diagrama de flujo de la fig. 31.

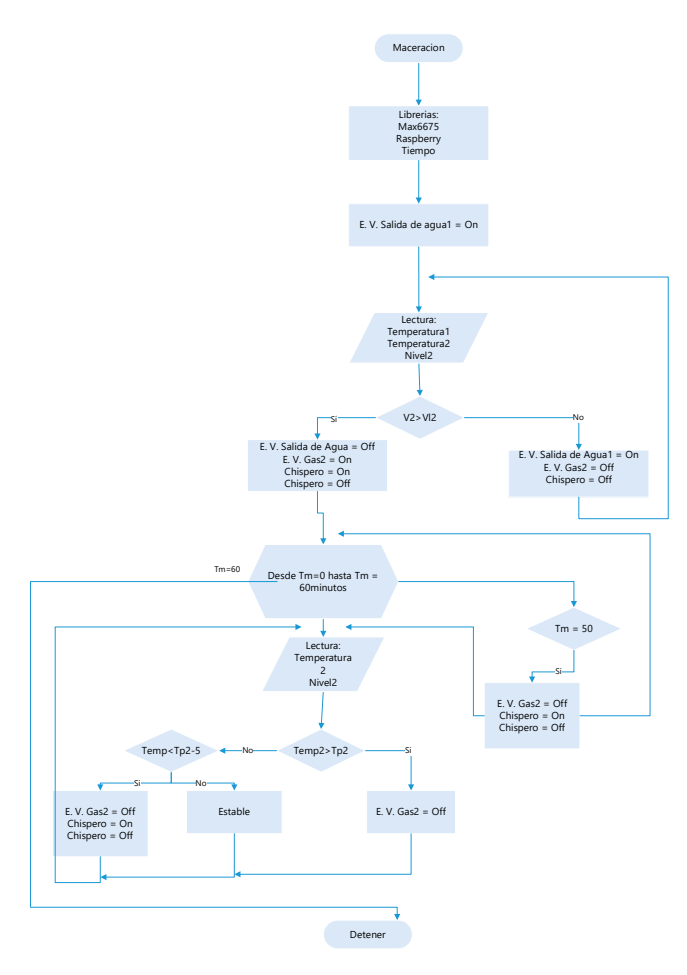

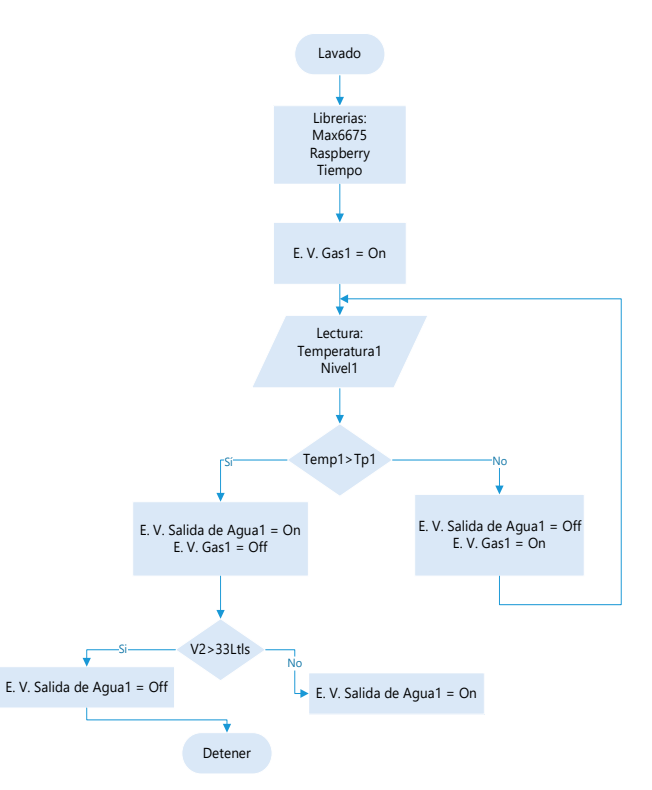

Fig. 32. Diagrama de flujo parte de lavado.

# *c. Cocción:*

Fig. 31. Diagrama de flujo parte de maceración.

La segunda etapa comienza con el encendido de la hornilla del envase del proceso de calentamiento de agua, el cual contiene el porcentaje de líquido restante del total ingresado, hasta alcanzar los 70°C y ser incorporado al envase de maceración (proceso de lavado). Se cumple el proceso de lavado como se puede verificar en el diagrama de flujo de la fig. 32.

La finalización de los dos momentos esenciales del proceso de maceración son notificados por medio de un mensaje en los terminales finales del usuario.

Cada vez que los datos se registran dentro de la app para este proceso, se enciende la bomba y se activa la electroválvula de salida del envase de maceración, con el fin de que se filtre el mosto para llegar al envase de cocción tal como se muestra en el diagrama de flujo de la fig. 33. Se implanta una variable al límite de salida con el fin de apagar la bomba y responder a una constante que active el sistema de calentamiento del envase de cocción que debe alcanzar una temperatura de hasta 92°C, dicha temperatura es donde el mosto rompe en hervor originando su tiempo de cocción (Tc); de acuerdo a los tiempos implantados en la app se remitirán tres notificaciones relacionadas con los tiempos de colocación de los lúpulos para amargor en el minuto uno, sabor faltando quince minutos para terminar el proceso y aroma al culminar el proceso, concluyendo con la cocción y conservando los valores y datos.

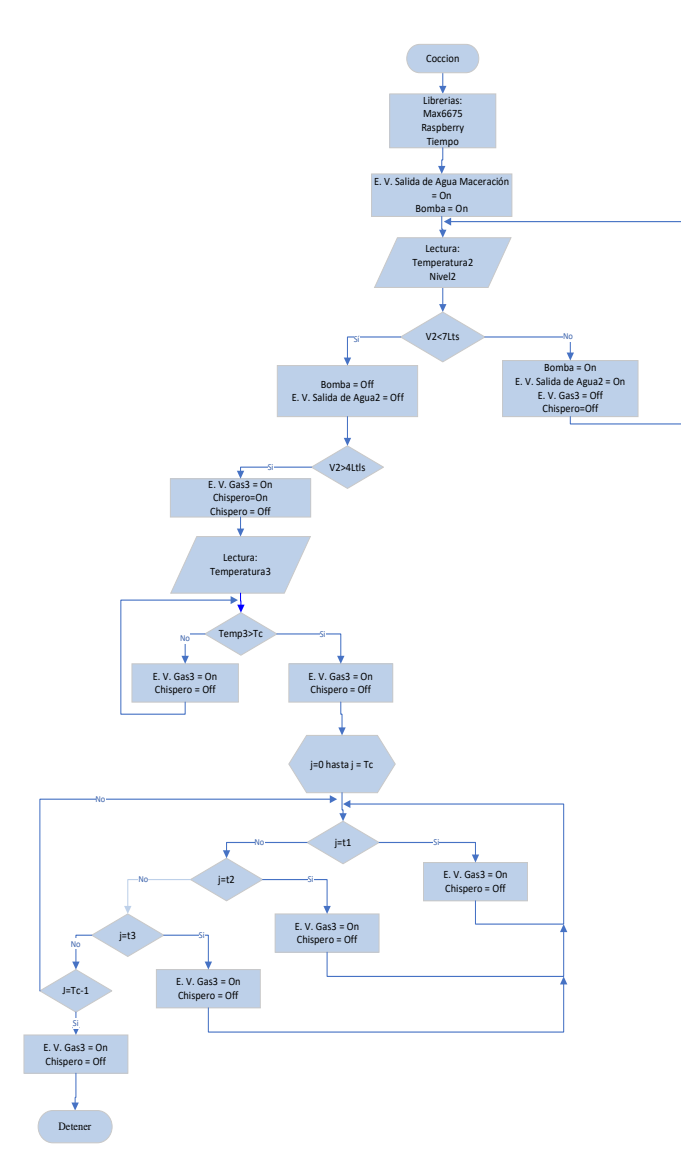

Fig. 33. Diagrama de flujo del proceso de cocción.

# *d. Fermentación:*

 Es el paso final del proceso de elaboración de cerveza. Se coloca un botón para manejo de la electroválvula de salida de agua del envase de cocción, para la transición al envase de fermentación. Dicho botón fue propuesto al considerar la temperatura y tiempo que conlleva la ejecución de la actividad. Es de utilidad el observar los valores dentro de la base de datos para realizar un análisis cuando sea necesario.

 El botón además constituye un mecanismo libre para lograr el enfriamiento del mosto antes de llegar al fermentador, además la implementación de un intercambiador de calor que sin la misma no se podría llegar a tener la temperatura adecuada en el tiempo correcto. Por medio del programa se plantea una temperatura (30°C) y al obtener esta temperatura llegara una notificación al usuario para avisar que el mosto está listo para pasar al fermentador. Este proceso se muestra en el diagrama de flujo de la fig. 34.

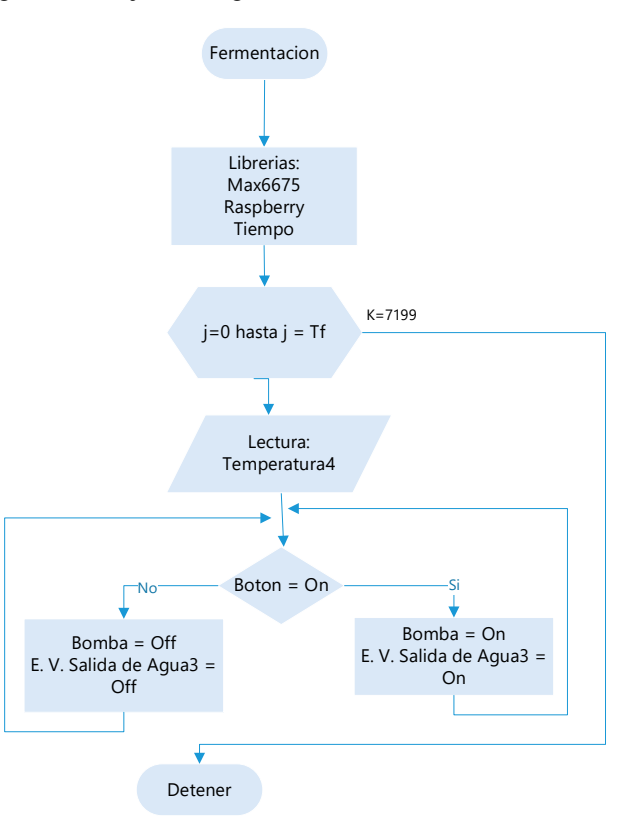

Fig. 34. Diagrama de flujo del proceso de fermentación.

## *2. Software de la aplicación (app):*

 Para la creación de la app se utilizó Android Studio, el cual es un entorno de desarrollo para la elaboración de aplicaciones Android. Sus principales características son [34]:

- Sistema de compilación basado en Gradle.
- Emulador rápido.
- Desarrollo en todas las aplicaciones.
- Diferentes herramientas y métodos de trabajo.
- Conectividad con Google Cloud Platform para la sincronización con la nube.

 La estructura de la app fue desarrollada en base al planteamiento del sistema, para su construcción la aplicación se divide en dos componentes principales: contenido gráfico y el contenido java, el contenido gráfico es la presentación al usuario, está compuesto por: imágenes, texto, casillas para el ingreso y visualización de datos, estos componentes están distribuidos de tal manera que sea fácil de utilizar por el usuario, el segundo componente es el contenido java (Kotlin), el cual es la parte de programación que brinda diferentes funciones a cada componente de la parte gráfica de la app, aquí es donde se realiza la adquisición de datos, conexión con la nube y envió de solicitudes que se ingresa desde la parte visual.

 Desde una portada de inicio que contiene los nombres de las personas que intervienen dentro del proceso, así como el logotipo diseñado en Adobe Illustrator como se ve en la fig. 35, esta pantalla se muestra durante dos segundos y redirecciona hacia la pantalla principal.

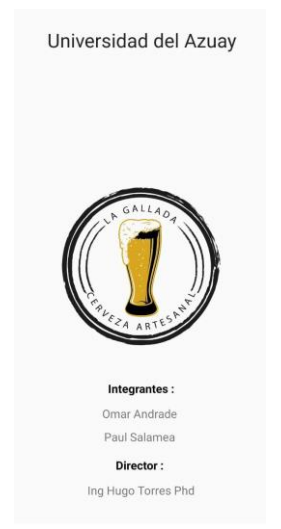

Fig. 35. Diseño del inicio de la app.

 El menú que se desarrolló en la carpeta de layout contiene cinco ventanas que obedecen a los procesos descritos con anterioridad y una ventana de recetas, el diseño se puede ver en la fig. 36.

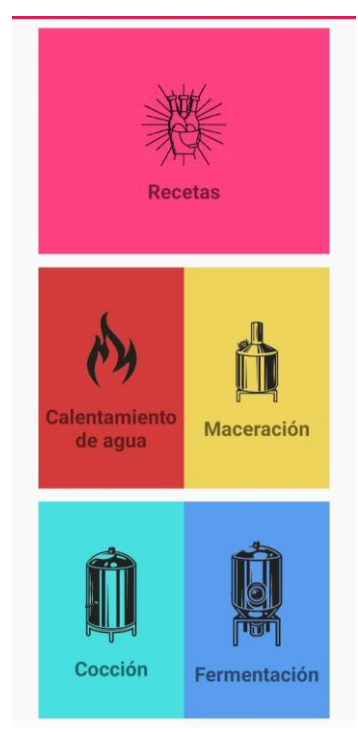

 Al seleccionar en el menú principal alguno de los procesos, el diseño permite la entrada de datos, visualización de las variables, botones de menú y paro además de carga y lectura de recetas. Tal como se muestra en la fig. 37.

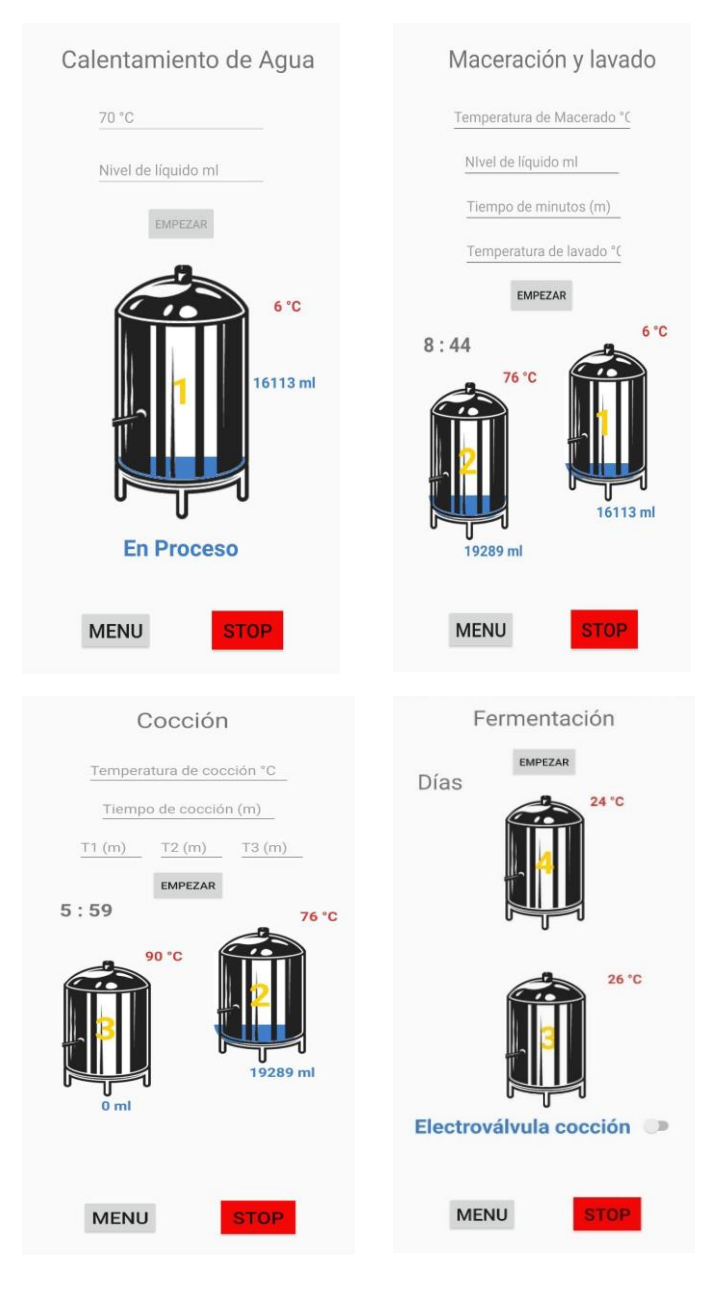

Fig. 36. Diseño del menú de la app.

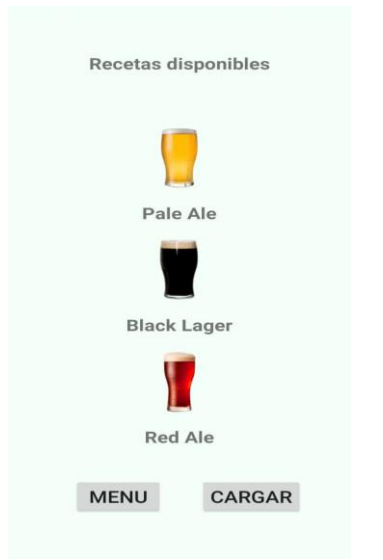

Fig. 37. Diseño de cada ventana de la app.

 El camino por el cual permite la comunicación entre la parte gráfica y la programación es por medio de métodos de escucha entre la clase java y el diseño gráfico de la app.

# *3. Software del servidor (Firebase):*

 Dentro del desarrollo del proyecto es necesario la creación de una cuenta en Firebase para poder monitorear el ingreso, salida, modificación, visualización y conservación de datos alcanzando una capacidad de 1Gb de almacenamiento y 10Gb de envío y recepción. La fig. 38 muestra parte del control de datos.

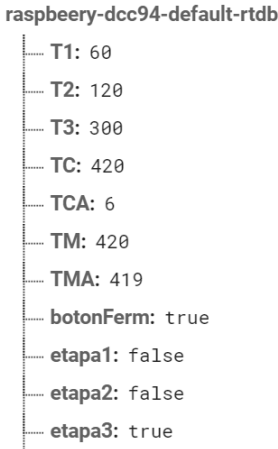

Fig. 38. Control desde Firebase.

#### *a. Comunicación entre Firebase y Android Studio*

La comunicación se realiza por medio de conexión url, la plataforma firebase es capaz de generar una clave de acceso en formato json, este documento contiene una dirección url, del servidor y el nombre del proyecto de Android Studio lo que permite establecer su comunicación para el envío y recepción de datos.

#### *b. Comunicación entre Firebase y python*

Para la comunicación entre Python y Firebase es necesario importar las librerías de Firebase y se debe almacenar la dirección url que genera el servidor de Google permitiendo así el envío y recepción de datos, en la fig. 39 se indica la variable en la que se almacena la dirección url generada por el servidor Firebase.

firebase = firebase. FirebaseApplication( 'https://raspbeery-dcc94-default-rtdb.firebaseio.com/', None)

Fig. 39. Comunicación entre Firebase y Android Studio.

# *4. Software base de datos (Firestore):*

Su incorporación dentro del desarrollo del proyecto obedece a una necesidad interna de consulta y almacenaje para perfeccionamiento de procesos. En la fig. 40 se puede ver parte de la base de datos utilizada para este proyecto; todos estos datos pueden descargarse como fuente de consulta, manejo y/o análisis.

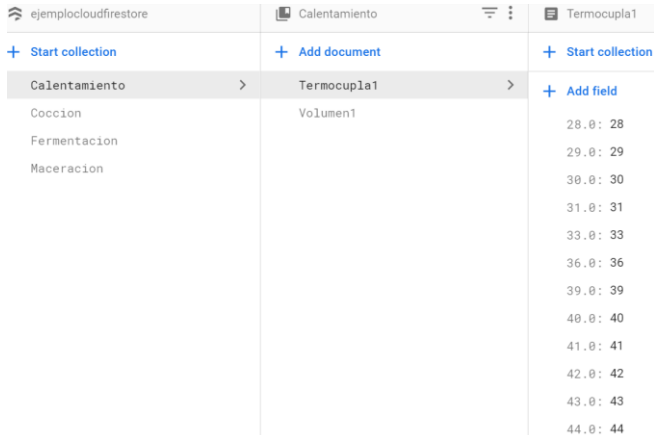

Fig. 40. Base de datos en Firestore[43].

La comunicación entre Python y Firestore se realiza a través de una clave única generada por el servidor de Google, esta clave contiene una dirección url así como un nombre de servidor, lo que permite el envío de datos hacia la nube.

Estos datos se pueden importar y graficar en Excel, la programación se realiza desde Python con la librería "Node Firestore-import-export", una de las gráficas se puede visualizar en la fig. 41.

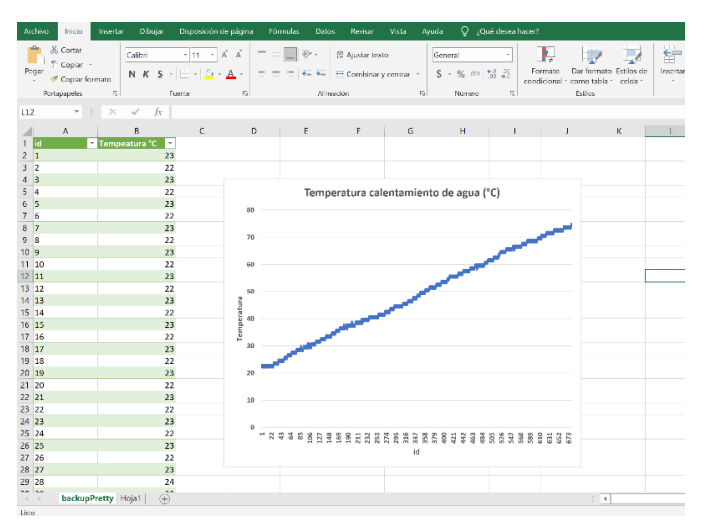

Fig. 41. Datos importados y graficados de la base de datos.

#### *d) Sistemas de comunicación:*

Dentro del esquema de desarrollo de procesos para la elaboración de cerveza artesanal, se observan dos medios de comunicación: desde los sensores al microprocesador y del microprocesador a la nube y los terminales finales. En la fig. 42, se muestra el sistema de comunicación del proyecto.

#### *1. Comunicacion de sensores*

 Los sensores manejan terminales de comunicación individuales según su función.

#### *a. Comunicación termopar (tipo k)*

El termopar no puede ser leída por el microprocesador de forma independiente por lo cual debe realizar un paso por el max 6675 (ADC) para comunicarse con el microcontrolador a través de un sistema SPI (Serial Peripherical Interface).

SPI es un protocolo síncrono que trabaja en modo full duplex para recibir y transmitir información, permitiendo que dos dispositivos puedan comunicarse entre sí al mismo tiempo utilizando canales o líneas diversas en el mismo cable. Véase su funcionamiento en la fig. 43 [44].

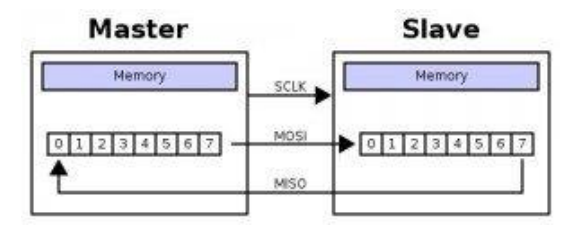

Fig. 43. Estructura general del protocolo SPI [44].

#### *b. Comunicación sensor ultrasonico (Hc – Sr04)*

Este sensor ocupa el protocolo I2C, desde un puerto hacia una comunicación serial. Este protocolo define la trama de datos y conexiones físicas para transferir bits entre 2

dispositivos digitales. El puerto incluye dos cables de comunicación, SDA y SCL como se ve en la fig. 44. Además, el protocolo permite conectar hasta 127 dispositivos esclavos con esas dos líneas, alcanzando una velocidad de hasta 1000 kbits/s.

El protocolo I2C, también denominado IIC ó TWI (Two Wire Interface), es uno de los más utilizados para comunicarse con sensores digitales, ya que a diferencia del puerto serial, su arquitectura permite tener una confirmación de los datos recibidos dentro de la misma trama [45].

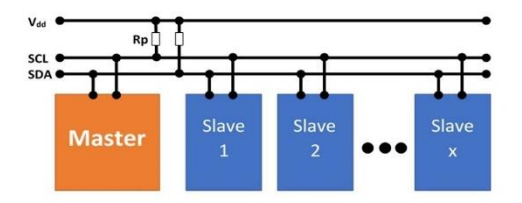

Fig. 44. Protocolo I2C[45].

#### *2. Comunicación del servidor y terminales finales*

El microprocesador cuenta con un protocolo wifi que permite la comunicación a la nube, la base de datos y los terminales finales. Apenas se conecta el controlador Raspberry Pi al wifi se tiene un encendido de los indicadores led. Este fenómeno en las redes domesticas efectúa la conexión de internet sin requisitos adicionales.

Para que esto funcione, el router debe estar configurado para DHCP (Dynamic Host Configuration Protocol). La forma de ejecución de este servicio en el router reparte direcciones IP a todos los dispositivos que ingresen a través del terminal wifi o por cable.

La tecnología wifi permite la interconexión inalámbrica de dispositivos electrónicos. Los dispositivos habilitados con wifi (tales como ordenadores personales, teléfonos, televisores, videoconsolas, reproductores de música, etc), pueden conectarse entre sí o con internet a través de un punto de acceso de red inalámbrica [46].

# IV. RESULTADOS

Con el fin de disminuir los tiempos de producción de cerveza artesanal y mejorar los errores de supervisión de temperatura y volumen, el modelo de control de salida on-off, aplicado sobre los actuadores, permite optimizar todos los factores mencionados. La calibración que se realiza para el registro de temperatura fue mediante software, que ajusta las medidas tomadas por el termopar al termómetro digital; además, se aplica la fórmula de volumen en función de la altura, a través de las medidas obtenidas por el sensor ultrasónico. En la tabla VIII se encuentra la distribución de cada sensor de acuerdo a los diferentes procesos.

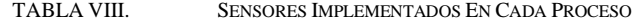

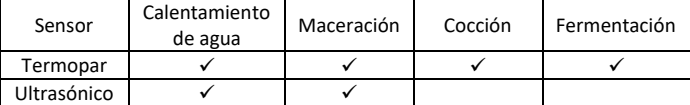

En la tabla IX, se muestra una comparación entre la temperatura obtenida por los termopares calibrados y un termómetro digital.

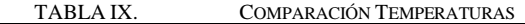

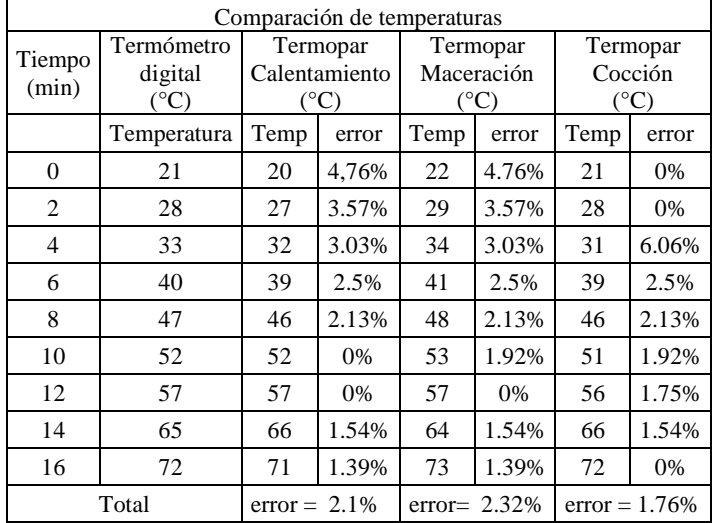

En la fig. 45, se muestra un diagrama de temperaturas de cada proceso (Termopares) con respecto al tiempo, incluyendo y comparando con la temperatura del termómetro digital, la cual se considera como medida estándar.

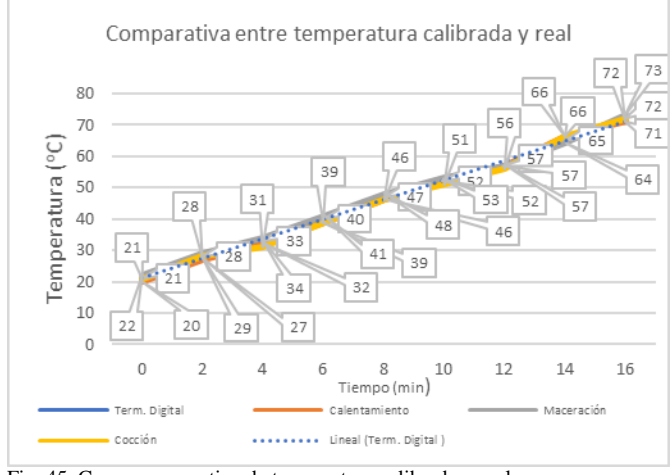

Fig. 45. Curva comparativa de temperatura calibrada y real.

Para el análisis final de volumen, se realiza una comparativa entre los datos registrados por los dos sensores ultrasónicos y el volumen real ingresado. En la fig. 46 y Tabla X se presenta los datos obtenidos tanto de los sensores como del volumen real además de cómo se llegó a obtener la distancia.

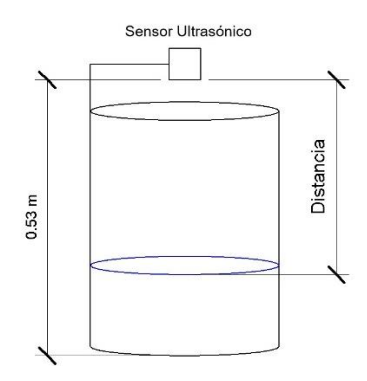

Fig. 46. Análisis de medición del sensor y distancia total. COMPARACIÓN VOLUMEN MEDIDO VS VOLUMEN

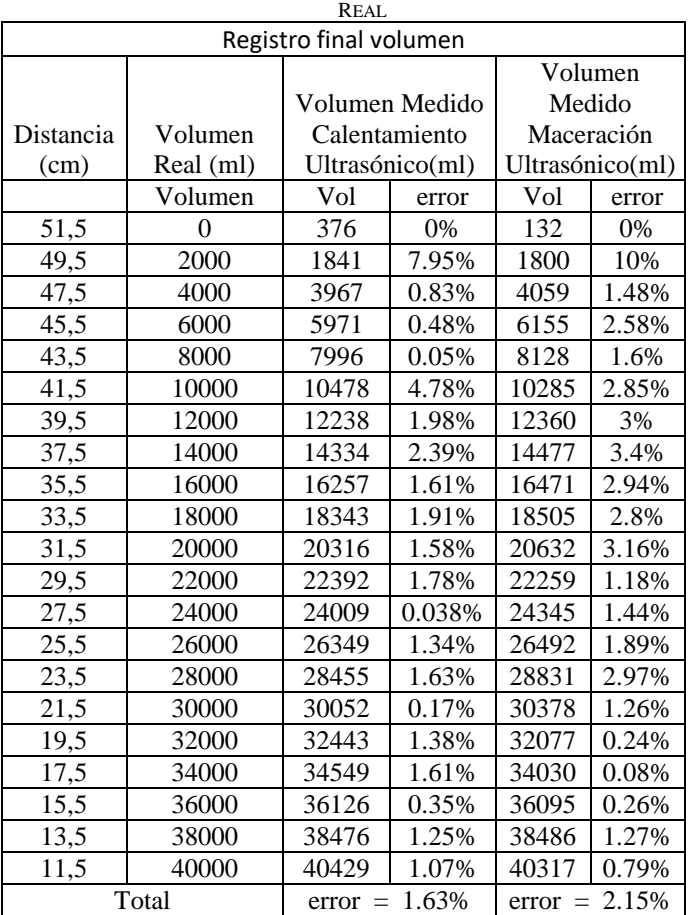

Se grafica dicha comparativa en base a la Tabla X en la fig. 47, utilizando la distancia en función del volumen.

Comparación entre volumen real y registrado

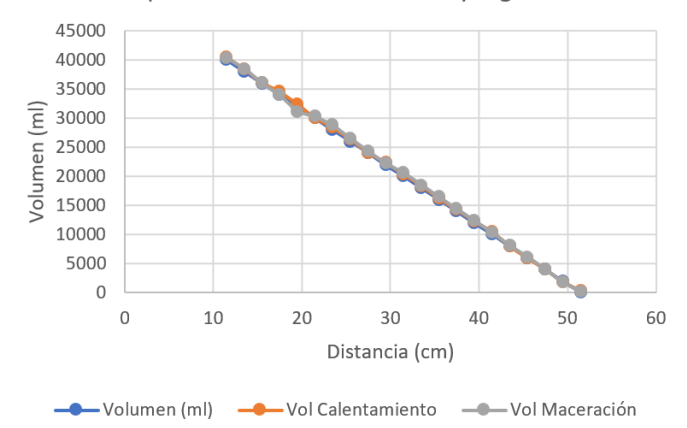

Fig. 47. Medición final volumen real de lo medido por el sensor.

Al implementar el control de salida on-off y tener los sensores calibrados, se procede a realizar tres producciones de cerveza con la semi automatización de los distintos procesos, con el objetivo de verificar y validar el sistema.

#### *A. Primera Producción*

El tipo de cerveza a producir es una Back Lager, de color oscura y caracterizada por su sabor final lager. A continuación, se especifica la receta a seguir[47].

#### *1) Materia Prima:*

- a. Maltas:
	- 4,5 kg de Malta Pale.
	- 250 gr de Malta Melanoidina.
	- 100 gr de Malta Chocolate
	- 150 gr de Malta Carafa Special.
- b. Lúpulos:
	- 10 gr Centenial. (amargor)
	- 10 gr Hallertau Hersbrucker. (sabor)
	- 10 gr Hallertau Hersbrucker. (aroma)
- c. Agentes clarificantes:
	- 1 gr Protofolc.
- d. Levadura:
	- 11,5 gr Saflager S05
- *2) Receta*.

• Calentamiento de agua: Se calentó 32 litros de agua hasta alcanzar los 70oC, para proceder al paso de maceración.

• Maceración: En el envase de maceración se agregó 5 kg de malta a 15 litros de agua a 70°C y se dejó macerar durante una hora y treinta minutos. Para aprovechar los azúcares fermentables se agregó 10 litros de agua a 70°C (Lavado), antes de retirar los granos de malta.

• Cocción: Utilizando una intensidad alta de fuego se dejó hervir el mosto por una hora a partir de su punto de ebullición (92°C); durante este periodo se debe añadir los tres lúpulos al mosto, el primero al minuto uno para darle amargor (10gr de Centenial), el segundo faltando quince minutos para terminar la cocción siendo este para darle sabor (10gr de Hallertau Hersbrucker) y el ultimo faltando cinco minutos para darle aroma (10gr de Hallertau Hersbrucker).

• Fermentación: Finalizado el proceso de cocción, se debió enfriar el mosto hasta 30°C, aparte disolver 11,5g de levadura (Saflager S05) y se dejó unos minutos para reactivarla, para poder colocar en el mosto final. La fermentación se realiza en 7 días.

• Maduración: Una vez terminado el proceso de fermentación, se trasvasó a las botellas el contenido para su maduración, la cual duró alrededor de 14 días en un lugar fresco.

• Carbonatación: Se empleó dos tipos de carbonatado, carbonatación forzada, inyectando CO2 y carbonatación natural empleando azúcar y botellas.

#### *3) Procedimiento*

De acuerdo a la receta descrita, dentro de la app, se ingresó a la ventana de calentamiento de agua, donde se agregó los parámetros de temperatura (70°C) y volumen a elaborar (32Lts). Al finalizar dicho proceso y recibir la notificación desde la app, se seleccionó la siguiente ventana para la etapa de maceración, donde se definió la temperatura de maceración (70°C), nivel del líquido a macerar (15Lts), temperatura para el lavado del grano (70°C) y el tiempo de duración de la maceración (60min). Estas ventanas antes mencionadas, se muestran en la fig. 48.

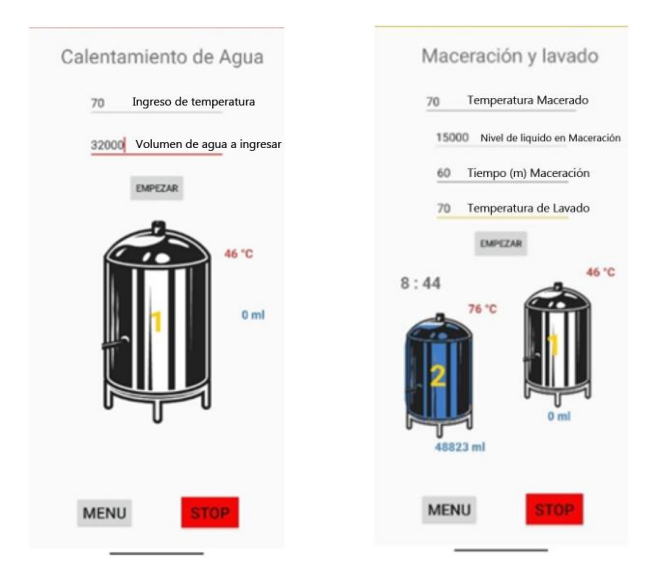

Fig. 48. Ventanas del proceso de la app: a) Calentamiento de agua; b) Maceración y lavado.

Finalizado el tiempo de maceración, se procedió a retirar los granos y se obtuvo como resultado el mosto. De igual manera se debió seleccionar la siguiente ventana correspondiente al proceso de cocción, donde se ingresó los parámetros de temperatura de ebullición (92°C) y tiempos en los que se debe agregar los tres lúpulos(1er minuto = amargor)(minuto  $45 =$  sabor)(minuto  $55 =$  aroma).

Acabado este proceso, se dio paso a la etapa de fermentación. En esta etapa es también necesario el uso del

intercambiador de calor para una ayuda en el enfriado por el hecho de tener una temperatura máxima (30°C), en este caso nuestro sistema nos envió una notificación al terminal final, que avisa que el mosto estaba en la temperatura correcta, la electroválvula de salida del envase de cocción se controló por un pulsante dentro de la app. En la fig. 49. Se muestran las ventanas de cocción y fermentación.

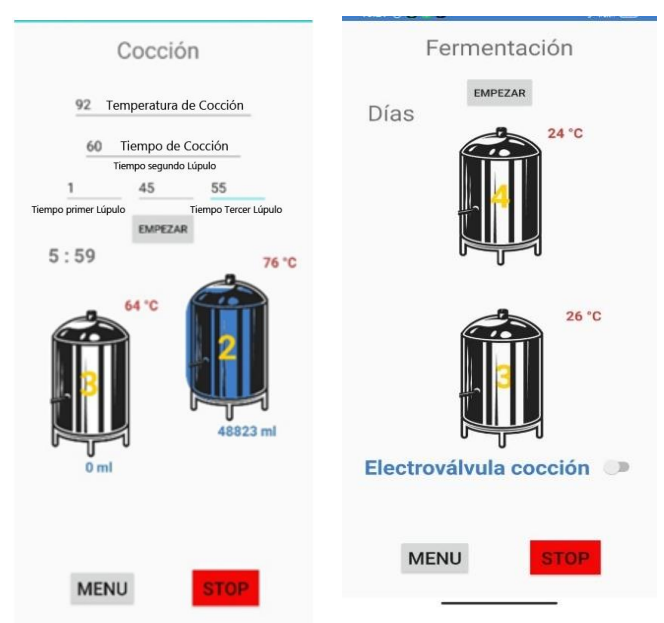

Fig. 49. Ventanas del proceso de la app: c) Cocción; d) Fermentación.

La semi automatización del proceso de elaboración de cerveza artesanal finalizó cuando se coloca la levadura en el envase de fermentación, teniendo en esta etapa un monitoreo de temperatura, se puede observar en la fig. 50 el mosto con la levadura.

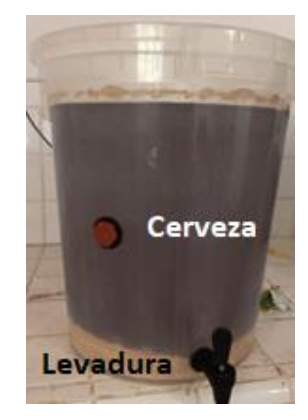

Fig. 50. Fermentación de cerveza Black Lager.

Finalizados los 8 días de fermentación se realiza el proceso de maduración el cual consiste en el uso de otro contenedor en el cual se traslada la cerveza filtrando la levadura, y dejando reposar la cerveza.

 En la fig. 51 se puede ver el resultado final de este proceso antes de pasar al proceso de maduración.

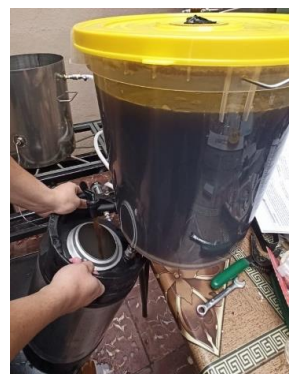

Fig. 51. Envase de fermentación utilizado en el proyecto.

Transcurridos 10 días de maduración se procede a la etapa de embotellado, la cual se procedió por medio de dos métodos: embotellado en un barril cilíndrico donde se inyectó CO2 que gasificará de manera rápida en aproximadamente 2 días, este cilindro es capaz de contener 9 litros de cerveza y la cerveza restante se colocó en botellas debidamente sanitizadas a la cual se debe agregar dos gramos de azúcar por botella, unidos estos dos componentes las botellas se sellan, esto conlleva a una carbonatación natural aprovechando los restos de levadura y azúcar lo que genera como resultado final CO2, dándole ese toque característico de la cerveza; en estas botellas se debe dejar carbonatar alrededor de 10 días que genera esta propiedad, en la fig. 52. Se puede apreciar el proceso embotellado en la parte izquierda se ingresó el azúcar y en la parte derecha se agrega la cerveza en las botellas, además en la fig. 53. Se aprecia el sellado y la presentación final en botellas.

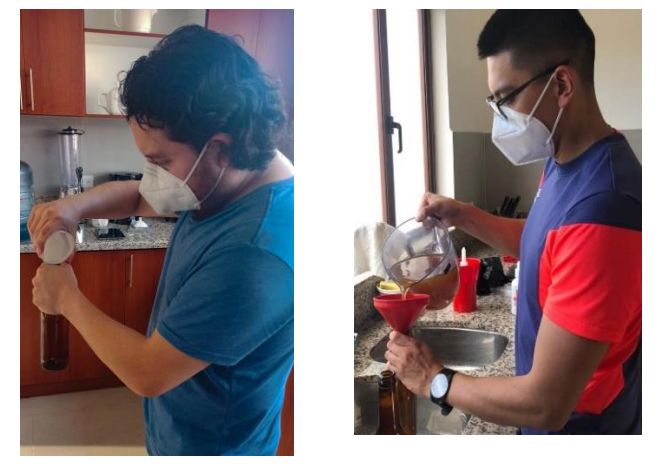

Fig. 52. Adición de azúcar y cerveza en botellas

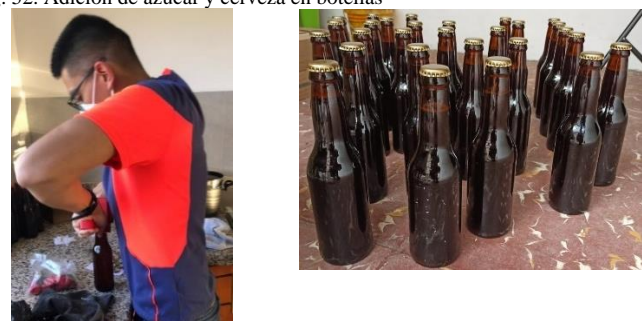

Fig. 53. Embotellado de cerveza Black Lager.

Al finalizar los días de carbonatación natural se puede enfriar y servir la cerveza en la fig. 54. Se observa el resultado final de todo el proceso.

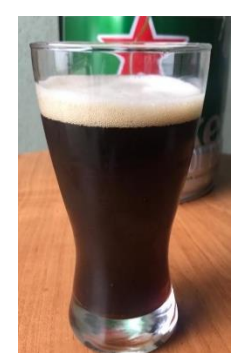

Fig. 54. Presentación final de cerveza Black Lager.

En todos los procesos se puede verificar el tiempo transcurrido, además de contar con notificaciones al finalizar cada etapa y cuando agregar los diferentes lúpulos. En la fig. 55, se muestra una de las notificaciones que el usuario tuvo en el dispositivo electrónico.

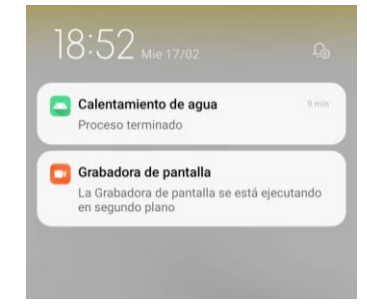

Fig. 55. Imagen de una notificación.

El proceso de fermentación dura 7 días, con lo cual se podrá manejar los datos del sensor de temperatura para un análisis de cómo va este proceso y si su sabor cambia de acuerdo a la temperatura, los datos mostrados en la tabla XI y fig. 56, la misma que se inició desde las 14h00 que finalizó el enfriado del mosto a 30°C indican los datos tomados cada 10 horas para poder cubrir todo este proceso.

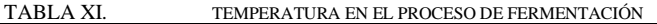

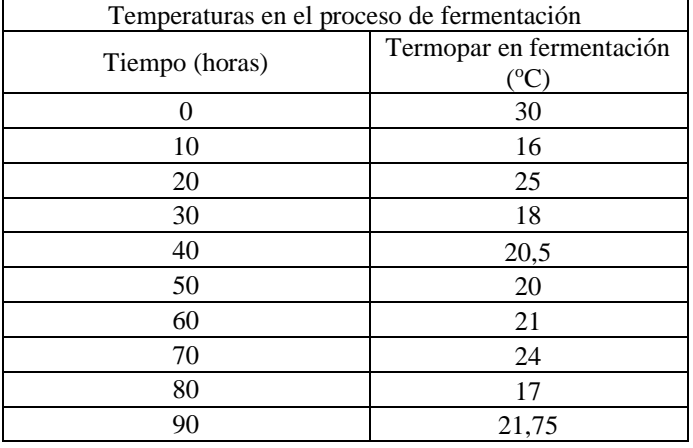

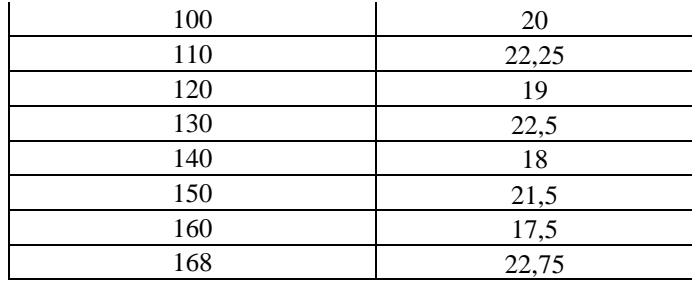

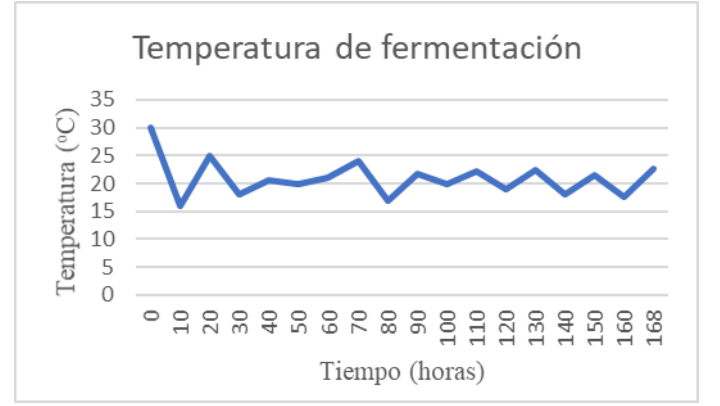

Fig. 56. Gráfica de datos del proceso de fermentación.

*4) Resultados obtenidos en la primera producción de la cerveza black lagger* 

Disminuir el tiempo de producción y mejorar la calidad de la cerveza artesanal son algunos de los principales objetivos de este proyecto. Las siguientes fórmulas nos ayudan a encontrar de forma analítica el grado alcohólico del mosto que deseamos saber.

Se parte de sacar la constante de la masa en función de la masa del alcohol etílico y la masa del CO2,

$$
\frac{\text{masa del alcohol etilico}}{\text{masa del col}} = \frac{46.0688}{44.0098} = 1.05g\tag{3}
$$

Con esta constante se procede a sacar la masa del alcohol etílico en el mosto.

$$
masa de alcohol del mosto = \frac{[(oq - Fo)]}{1000} * 1.05 \left(\frac{Kc}{Lt}\right) \tag{4}
$$

 $masa\ de\ alcohol\ del\ mosto = \frac{[(1053-1012)]}{1000} * 0.00105kg$ 

$$
= 0,000043 \left(\frac{KG}{Lt}\right) = 43,05 \left(\frac{gr}{ml}\right)
$$

Donde:

OG = densidad antes de fermentar

FG = densidad después de fermentar

Nota: OG siempre es mayor a FG porque la levadura consume gran cantidad de azucares disueltas en el mosto.

$$
\%ABV = \frac{mass\ de\ alcohol\ del\ mosto}{FG} * 100\% \n\%ABV = \frac{43.05}{1012} * 100\% = 4,25\%
$$
\n(5)

# %ABV = Porcentaje de Alcohol en Volumen

En la tabla XII se presenta las propiedades de elaboración de cada proceso.

TABLA XII. RESULTADOS DE ELABORACIÓN DE CADA PROCESO

| Propiedades de elaboración con control semi automático |                           |                |                   |             |                  |       |
|--------------------------------------------------------|---------------------------|----------------|-------------------|-------------|------------------|-------|
| Procesos                                               | Calentamien<br>to de agua | Maceraci<br>ón | Lavad<br>$\Omega$ | Cocció<br>n | Fermentac<br>ión | Total |
| Tiempo<br>(min)                                        | 100                       | 90             |                   | 108         | 10080            | 305   |
| Densidad                                               |                           | 1020           | 1045              | 1053        | 1012             | 1012  |
| Grado<br>Alcohóli<br>$_{\rm co}$                       |                           | 4.36 %         | 4.38%             | 4.47%       | 4.25%            | 4,33% |

De acuerdo a la tabla XII el tiempo total de producción es de cinco horas y cinco minutos (305 minutos) y la densidad final medida del mosto por medio del densímetro luego de su proceso de fermentación fue de 1012 (unidades), lo que equivale a tener un grado alcohólico de 4,33%

Después de cada proceso se hizo una comparación de densidades del mosto para llevar un control más exhaustivo y poder tener mejores resultados, en la tabla XIII se puede ver esos datos.

| Comparación de densidades |                               |                           |                            |              |       |  |
|---------------------------|-------------------------------|---------------------------|----------------------------|--------------|-------|--|
| <b>Procesos</b>           | Maceración<br>$(68^{\circ}C)$ | Lavado<br>$(65^{\circ}C)$ | Cocción<br>$(80^{\circ}C)$ | Fermentación | Total |  |
| Densidad<br>Medida        | 1020                          | 1045                      | 1013                       | 1012         | 1012  |  |
| Densidad<br>Calibrada     | 1040                          | 1042                      | 1041                       | 1013         | 1013  |  |
| Densidad<br>Teórica       | 1051                          | 1045                      | 1046                       | 1012         | 1012  |  |

TABLA XIII. COMPARACIÓN DE DENSIDADES.

La densidad final calculada del mosto por medio de la aplicación (Birrapps) luego de su cocción fue de 1013 (unidades) como se observa en la tabla XIII.

# *B. Segunda Producción*

Se presenta un tipo de cerveza rubia, se caracteriza por su color más claro que otras cervezas tipo ale, al ocupar un tipo de malta clara con un sabor final amargo [40].

# *1) Materia Prima:*

- a. Maltas:
	- 3,92 kg de Malta Pilsen belga.
	- 315 gr de Malta carapils.
	- 210 gr de Malta aromática.
- b. Lúpulos:
	- 10 gr Centenial. (Amargor)
	- 10 gr Hallertau Hersbrucker. (Sabor)
	- 10 gr Hallertau Hersbrucker. (Aroma)
- c. Agentes clarificantes:
	- 1 gr Protofolc.

# d. Levadura:

• 11,5 gr Saflager S05

# *2) Receta*

• Calentamiento de agua: Se calentó 32 litros de agua hasta alcanzar los 70°C, para proceder al paso de maceración.

• Maceración: A los 4,445kg de malta se agregaron 18 litros de agua a 75°C y se dejó macerar durante una hora. Para aprovechar los azúcares fermentables se debió agregar 10 litros de agua a 75°C, antes de retirar los granos de malta.

• Cocción: Utilizando una intensidad alta de fuego se dejó hervir el mosto por una hora y treinta minutos a partir de su punto de ebullición (92°C); durante este periodo se debe añadir los tres lúpulos al mosto, el primero al minuto uno para darle amargor (10gr de Centenial), el segundo faltando quince minutos para terminar la cocción siendo este para darle sabor (10gr de Hallertau Hersbrucker) y el ultimo faltando cinco minutos para darle aroma (10gr de Hallertau Hersbrucker).

• Fermentación: Finalizado el proceso de cocción, se debió enfriar el mosto hasta 30°C, aparte se disolvió 11,5g de levadura (Saflager S05) y se dejó unos minutos para reactivarla, para poder colocar en el mosto final. La fermentación se realiza en 7 días.

• Maduración: Una vez terminado el proceso de fermentación, se trasvasó a las botellas el contenido para su maduración, la cual duró alrededor de 14 días, se realizó el mismo procedimiento que en la primera producción y se puede apreciar en el fig. 63 el método para maduración.

• Carbonatación: Se empleó dos tipos de carbonatado, carbonatación forzada, inyectando CO2 y carbonatación natural empleando azúcar y botellas, como se muestra en la fig. 64, se realiza el mismo procedimiento para esta producción.

# *3) Resultados obtenidos en la segunda producción de la cerveza Golden ale.*

Las propiedades para elaboración de cada proceso se especifican en la tabla XIV.

TABLA XIV. RESULTADOS DE ELABORACIÓN DE CADA PROCESO

| Propiedades de elaboración con control semi automático |                                                                                      |       |       |       |       |      |
|--------------------------------------------------------|--------------------------------------------------------------------------------------|-------|-------|-------|-------|------|
| Procesos                                               | Calentamiento<br>Fermentación<br>Cocción<br>Maceración<br>Lavado<br>Total<br>de agua |       |       |       |       |      |
| Tiempo<br>(min)                                        | 100                                                                                  | 60    |       | 135   | 10080 | 302  |
| Densidad                                               |                                                                                      | 1015  | 1042  | 1054  | 1010  | 1010 |
| Grado<br>Alcohólico                                    |                                                                                      | 4,61% | 4.63% | 4.72% | 4.57% | 4.7% |

De acuerdo a la tabla XIV el tiempo total de producción es de cinco horas y dos minutos (302 minutos) y la densidad final medida del mosto por medio del densímetro luego de su proceso de fermentación fue de 1035 (unidades), lo que equivale a tener un grado alcohólico de 4,7%

Después de cada proceso se hizo una comparación de densidades del mosto para llevar un control más exhaustivo y poder tener mejores resultados, en la tabla XV se puede ver esos datos.

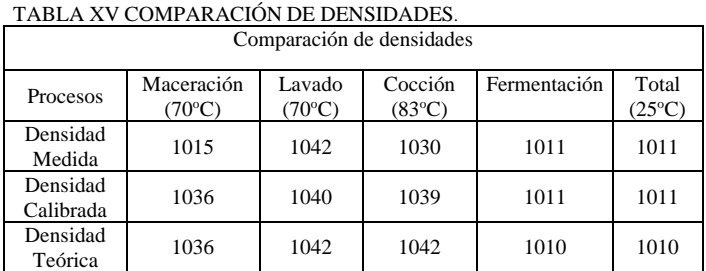

 La densidad final calculada del mosto por medio de la aplicación (Birrapps) luego de su cocción fue de 1011 (unidades) como se observa en la tabla XV.

# *C. Tercera Producción*

*1) Materia Prima:*

a. Maltas:

- 4,5 kg de Malta Pale.
- 250 gr de Malta Melanoidina.
- 100 gr de Malta Chocolate

• 150 gr de Malta Carafa Special.

b. Lúpulos:

:

- 10 gr Centenial. (amargor)
- 10 gr Hallertau Hersbrucker. (sabor)
- 10 gr Hallertau Hersbrucker. (aroma)

c. Agentes Clarificantes:

# • 1 gr Protofolc.

- d. Maltas:
	- 11,5 gr Saflager S05

#### *2) Receta*

• Calentamiento de agua: Se calentó 32 litros de agua hasta alcanzar los 70°C, para proceder al paso de maceración.

• Maceración: A los 4,86kg de malta se agregaron 18 litros de agua a 75°C y se dejó macerar durante una hora. Para aprovechar los azúcares fermentables se debió agregar 10 litros de agua a 75°C, antes de retirar los granos de malta.

• Cocción: Utilizando una intensidad alta de fuego se dejó hervir el mosto por una hora y veinte minutos a partir de su punto de ebullición (92°C); durante este periodo se debe añadir los tres lúpulos al mosto, el primero al minuto uno para darle amargor (10gr de Fuggles), el segundo faltando quince minutos para terminar la cocción siendo este para darle sabor (29gr de Fuggles) y el ultimo faltando cinco minutos para darle aroma (10gr de Fuggles).

• Fermentación: Finalizado el proceso de cocción, se debió enfriar el mosto hasta 30°C, aparte se disolvió 11,5g de levadura (Saflager S05) y se dejó unos minutos para reactivarla, para poder colocar en el mosto final. La fermentación se realiza en 7 días.

• Maduración: Una vez terminado el proceso de fermentación, se trasvasó a las botellas el contenido para su maduración, la cual duró alrededor de 14 días, se realizó el mismo procedimiento que en la primera producción y se puede apreciar en el fig. 63 el método para maduración.

• Carbonatación: Se empleó dos tipos de carbonatado, carbonatación forzada, inyectando CO2 y carbonatación natural empleando azúcar y botellas, como se muestra en la fig. 64, se realiza el mismo procedimiento para esta producción.

# *3) Resultados obtenidos en la tercera producción de la cerveza Iris red*

Las propiedades de elaboración de cada proceso se especifican en la tabla XVI.

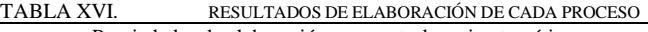

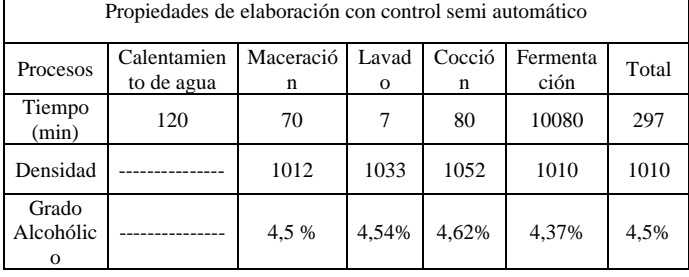

De acuerdo a la tabla XVI el tiempo total de producción es de cuatro horas y cincuenta y siete minutos (297 minutos) y la densidad final medida del mosto por medio del densímetro luego de su proceso de fermentación fue de 1010 (unidades), lo que equivale a tener un grado alcohólico de 4,5%

Después de cada proceso se hizo una comparación de densidades del mosto para llevar un control más exhaustivo y poder tener mejores resultados, en la tabla XVII se puede ver esos datos.

|                    |                               | Comparación de densidades |                 |                      |                          |  |  |
|--------------------|-------------------------------|---------------------------|-----------------|----------------------|--------------------------|--|--|
| Procesos           | Maceración<br>$(70^{\circ}C)$ | Lavado<br>(70°C)          | $(80^{\circ}C)$ | Cocción Fermentación | Total<br>$(25^{\circ}C)$ |  |  |
| Densidad Medida    | 1012                          | 1033                      | 1014            | 1010                 | 1010                     |  |  |
| Densidad Calibrada | 1032                          | 1035                      | 1041            | 1010                 | 1010                     |  |  |
| Densidad Teórica   | 1044                          | 1033                      | 1040            | 1010                 | 1010                     |  |  |

TABLA XVII COMPARACIÓN DE DENSIDADES

 La densidad final calculada del mosto por medio de la aplicación (Birrapps) luego de su cocción fue de 1041 (unidades) como se observa en la tabla XVII.

# *D. Resultados Finales*

La realización de los procesos de elaboración de cerveza artesanal de la forma manual y con el sistema semi automático nos muestra una diferencia de tiempos que puede verse en la tabla XVIII y fig. 57.

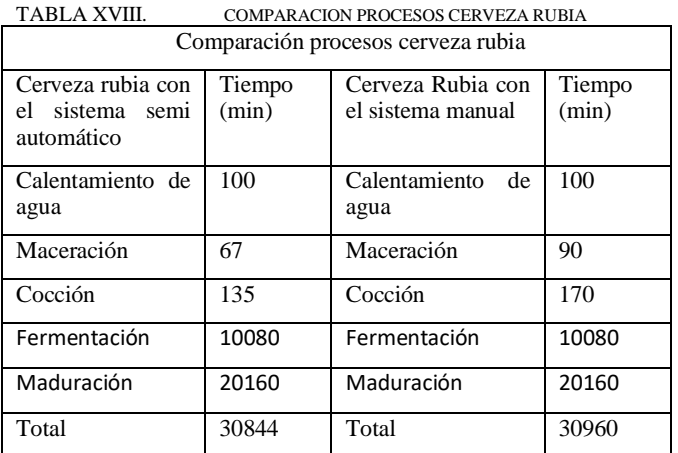

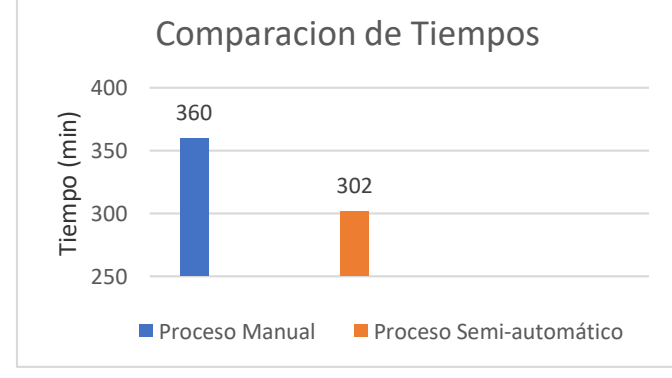

Fig. 57. Comparación del tiempo de procesos de elaboración de cerveza artesanal.

 Los datos que se presenta en la tabla XIX, responden al resultado de los procesos de obtención de cerveza por el sistema semi automatizado.

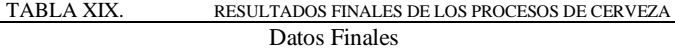

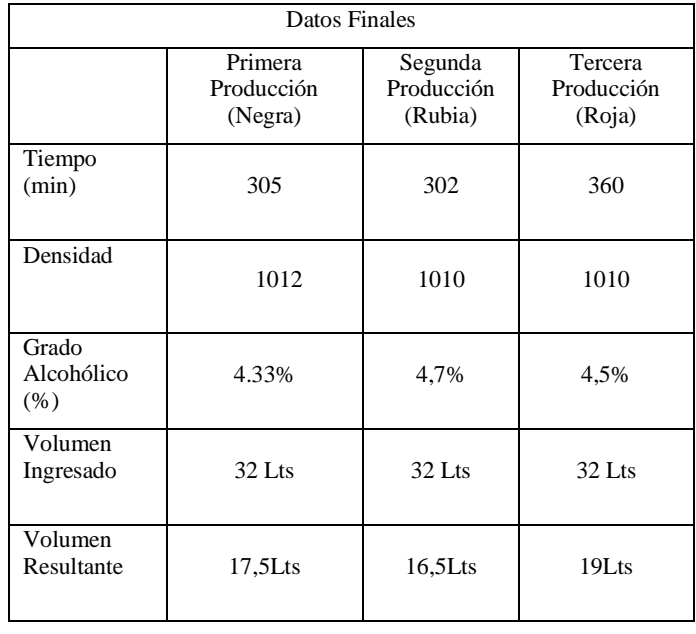

• *Presupuesto*

El presupuesto del proyecto representa el 34,67% del presupuesto industrial. Se muestra la comparación en la tabla XX y fig. 58.

TABLA XX. COMPARACION PRESUPUESTOS SISTEMAS.

| Sistema del proyecto | Costo | Sistema Industrial      | Costo |
|----------------------|-------|-------------------------|-------|
| Raspberry pi 3       | 80    | Plc (Simatic S7 - 1200) | 374   |
| Sensores             | 81    | Sensores industriales   | 1422  |
| Sistema de encendido | 80    | Sistema de encendido    | 80    |
| Adc (Max6675)        | 34    |                         |       |
| Enfriador            | 80    | Enfriador               | 80    |
| Actuadores           | 235   | Actuadores              | 235   |
| Elementos de         |       | Elementos de            |       |
| Instrumentación      | 25    | Instrumentación         | 25    |
| <b>Fuentes</b>       | 30    | <b>Fuentes</b>          | 100   |
| Construcción de la   |       | Construcción de la      |       |
| estructura           | 1100  | estructura              | 1100  |
| Materia Prima        | 45    | Materia prima           | 45    |
| Varios               | 100   | Varios                  | 100   |
| Total                | 1890  | Total                   | 5451  |

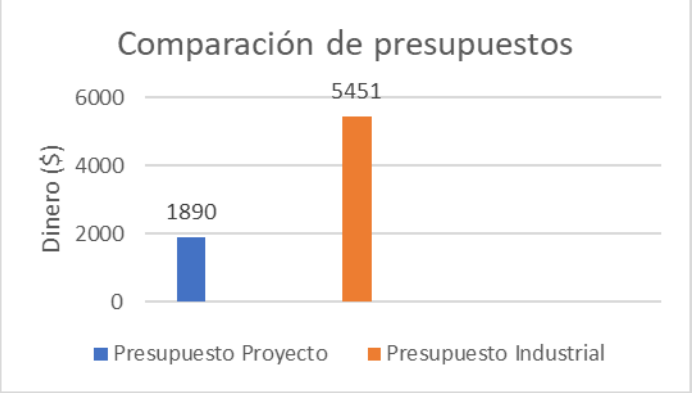

Fig. 58. Comparación de presupuestos de los sistemas.

Al tener todos los datos de estos procesos se ha realizado un presupuesto del costo de producción de cada tipo de cerveza artesanal, en la tabla XXI se muestra la comparación y descripción de estas producciones.

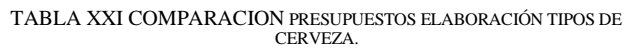

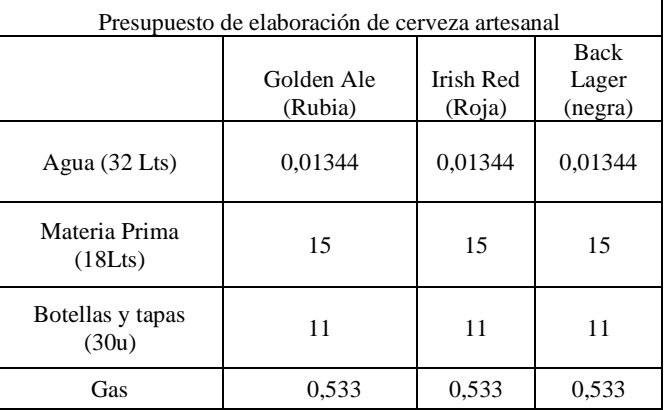

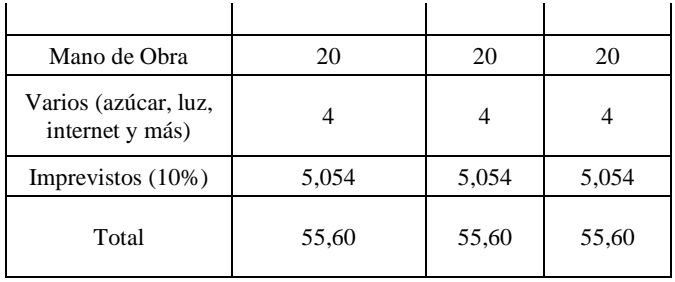

En la tabla XXII y fig. 59, se muestra la comparación de costos de las botellas que se han realizado con el sistema y las botellas encontradas en el mercado. Estas dos medidas de volumen de los envases que se aprecian en la tabla XXII son los más populares.

TABLA XXII. COMPARACION COSTO CERVEZA POR TIPO Y ENVASE

| Presupuesto cerveza artesanal por volumen. |                       |                      |                  |                                                |  |  |  |
|--------------------------------------------|-----------------------|----------------------|------------------|------------------------------------------------|--|--|--|
|                                            |                       | Producción<br>Propia | Golden<br>Prague | Bar Far Out<br>Cerveza<br>Alemana<br>Artesanal |  |  |  |
| 330ml                                      | Rubia<br>(Golden Ale) | 1,029                | 2,64             | 2,4                                            |  |  |  |
|                                            | Roja<br>(Irish Red)   | 1,029                | 2,64             | 2,4                                            |  |  |  |
|                                            | Negra<br>(Back Lager) | 1,029                | 2,64             | 2,4                                            |  |  |  |
| 500ml                                      | Rubia<br>(Golden Ale) | 1,559                | 4                | 3,65                                           |  |  |  |
|                                            | Roja<br>(Irish Red)   | 1,559                | 4                | 3,65                                           |  |  |  |
|                                            | Negra<br>(Back Lager) | 1,559                | 4                | 3,65                                           |  |  |  |

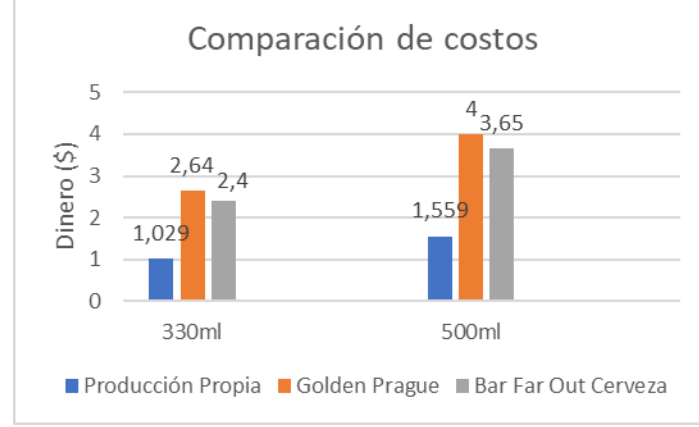

Fig. 59. Comparación de presupuestos de cervezas artesanales.

# V. CONCLUSIONES

 En este proyecto hemos presentado un sistema de semi automatización del proceso de elaboración de cerveza artesanal, que brinda un control y supervisión, así como una mayor seguridad al usuario, para su realización el sistema está basado en la nube y se utiliza una aplicación como presentación final.

 La implementación del sistema de monitoreo y control para la elaboración de cerveza artesanal, permitió obtener buenos resultados en cuanto a la lectura de parámetros del mosto, la comunicación inalámbrica entre el microprocesador y la app, además de la comunicación con el servidor (Firebase).

 Se logró la implementación del Hardware para cada envase de manera satisfactoria, ya que se integró diferentes dispositivos para la medición de variables del líquido como lo son sensores de temperatura y sensores de nivel.

 En las pruebas se comprobó que el sistema cumple con los objetivos planteados, pues las mediciones de los sensores implementados tienen una alta aproximación con respecto a los dispositivos utilizados para su comparación, en el caso de la temperatura el sensor de temperatura se comparó con un termómetro digital para alimentos, el cual da como resultado un error de: 2,1% para el envase de calentamiento de agua, así como 2,32% para el envase de maceración y finalmente en el envase de cocción tiene 1,76% de error porcentual.

 Para la comparación del error en los niveles de líquido, fue necesario ingresar un volumen determinado al envase, en este caso de dos litros con el fin de determinar su proximidad de lo medido por el sensor de nivel con respecto al volumen de líquido ingresado en el envase, obteniendo así un error de: 1,63% para el envase de calentamiento de agua, así como 2,15% en el envase de maceración.

Se puede concluir que, a mayor número de datos en las pruebas, obtendremos un error menor. Esto se muestra en las tablas IX y X.

 Una de las principales ventajas en la construcción de este sistema artesanal es su costo de producción específicamente 34,67% más económico con respecto a un sistema industrial.

El diseño de la estructura física, permitió el acople adecuado del Hardware en el mismo, además de ser una estructura robusta y manejable, lo cual facilita la instalación en cualquier lugar.

Los datos almacenados en el servidor de Firebase, permiten visualizar en tiempo real la información de los sensores de temperatura, tiempo y nivel del líquido. Además, la plataforma cuenta con una herramienta llamada Firestore que posibilitó guardar e importar los datos, para analizar y calcular los errores.

El sistema implementado disminuye el tiempo de fabricación de la cerveza, ya que evita los tiempos muertos en cada proceso. En la Tabla XVIII se muestra una reducción de tiempo de por lo menos 16%.

Otra ventaja de este sistema es que al terminar cada proceso se recibe una notificación de alerta para que el usuario sepa en qué estado se encuentra el proceso de elaboración y pueda acercarse a validar e ingresar cada uno de los datos mediante la app.

Al poder tener en la app una ventana de recetas permite tener un conocimiento de cómo llevar la elaboración de cada proceso y al ir obteniendo más conocimiento y experiencia nos permite cargar recetas escritas por el usuario para

almacenamiento de ellas y revisión en el momento de elaboración.

Con este sistema de semi automatización se respeta el concepto de elaboración artesanal, porque todavía interviene la mano del usuario al momento de revisar y actuar en cada parte del proceso como por ejemplo agregar la malta para maceración, así como adicionar los diferentes lúpulos de acuerdo a las notificaciones recibidas, implementar el intercambiador de calor para enfriar el mosto, medir las densidades en cada proceso.

Uno de los problemas que puede presentar el sistema es que, al no existir una óptima conexión a internet, el sistema notificará dicho problema por terminal y detendrá de manera forzada todas sus actividades. Por lo cual es indispensable una conexión estable de internet durante toda la producción, además si existe una latencia alta para enviar y recibir datos, esto genera demoras en el tiempo de producción, ya que al ser una conexión en tiempo real se aprecia cada minuto que pasa.

Al existir diferentes tipos de cervezas, cada uno tiene un proceso diferente, como por ejemplo en los tiempos que se tiene que adicionar los lúpulos, también por la variedad de recetas disponibles y de acuerdo al criterio del maestro cervecero, la solución que se presenta con la implementación de la app es que se puedan realizar una gran variedad de cervezas debido a la facilidad que se tiene para manejar parámetros de tiempo, temperatura y volumen.

#### VI. REFERENCIAS

- [1] U. de León, "Taller de elaboracion artesanal de cerveza," España, 2011.
- [2] L. M. Albitres, Automatización y control de procesos. Trujillo: Universidad Nacional de Trujillo, 2005.
- [3] M. Bruschini and S. Quinteros, "Planta automatizada de fabricación," Cordoba, 2020.
- [4] M. F. Colignon and G. E. Roldán, "Automatización de proceso para elaboración de cerveza artesanal," Paraná, 2018.
- [5] P. Palacios and C. A., "Prototipo industrial IoT aplicado a monitoreo de temperatura en silos de almacenamiento de productos lácteos," Ambato, 2018.
- [6] M. Álvarez, "Control del proceso de fermentación de cereza artesanal," Buenos Aires, 2018.
- [7] G. Yanli, L. Di, and Z. Haiying, "Beer Fermentation Temperature Control System Based on DSP," Chengdu, 2011.
- [8] M. B. Andrés, Internet de las cosas, Segunda. Madrid: Reus, S. A., 2018.
- [9] D. Norris, The internet of things. New York: Mc Graw Hill, 2015.
- [10] D. Selişteanu, M. Roman, D. Şendrescu, E. Petre, and B. Popa, "A distributed control system for processes in food industry: Architecture and implementation," Szilvasvarad, 2018.
- [11] P. Manjunath and P. G. Shah, "IOT BASED FOOD WASTAGE MANAGEMENT," Palladam, 2019.
- [12] S. K. Panda, A. Blome, L. Wisniewski, and A. Meyer, "IoT Retrofitting Approach for the food industry," Lemgo, 2019.
- [13] S. Sachio, A. Noertjahyana, and R. Lim, "IoT Based water level control system," Surabaya, 2018.
- [14] C. C. Cordova, M. Gonzaga, J. Morales, M. Morocho, B. Torres, and C. Ramirez, "Prototipo industrial IoT aplicado a monitoreo de temperatura en silos de almacenamiento de productos lácteos," Loja, 2018.
- [15] M. A. Mokar, S. O. Fageeri, and S. E. Fattoh, "Using firebase cloud messaging to control," Sudán, 2019.
- [16] W.-J. Li, C. Yen, Y.-S. Lin, S.-C. Tung, and S. Huang, "JustIoT internet of things based on the firebase real time database," Taiwan, 2018.
- D. N. Ramadan, S. Hadiyoso, and A. R. Sakti, "Internet of Things: Roboboat for Water Area Monitoring using 4G network and Google Firebase," Yogyakarta, 2019.
- [18] R. Renneberg, Biotecnología para principiantes. Barcelona: Reverté, 2008.
- [19] U. del Azuay, "Elaboración de cerveza," Cuenca, 2019.
- [20] T. beer Times, "The beer times," 2021. https://www.thebeertimes.com/como-hacer-cerveza-artesanal-paso-apaso/.
- [21] M. S. Díaz, "Cerveza: Componentes y Propiedades," España, 2013.
- [22] L. C. Ramírez, G. A. Jiménez, and J. M. Carreño, Sensores y actuadores con Arduino. México: Patria, 2014.
- [23] R. P. Areny, Sensores y acondicionadores de señal. Alfaomega, 2008.
- [24] H. H. Shaker, A. A. Saleh, A. H. Ali, and M. A. Elaziz, "Self-Calibrating Enabled Low Cost, Two Channel," Cairo, 2016.
- [25] W. Mofei, C. Zhigang, H. Yuzhao, and L. Deming, "Design of Intelligent Temperature Controller for Thermocouple Automatic Calibrating Furnace," Wuhan, 2017.
- [26] D. Singh, P. Kumar, and S. C. Prasad, "Calibration of Thermocouples for Low," Jaipur, 2016.
- [27] ElectroCrea, "Sensor Ultrasónico." https://electrocrea.com/blogs/tutoriales/33306499-sensorultrasonico#:~:text=Los sensores de ultrasonidos son,la señal tarda en regresar..
- [28] R. Hidayat, S. Sambasri, F. Fitriansyah, A. Charisma, and H. R. Iskandar, "Soft Water Tank Level Monitoring System Using," Giza, 2019.
- [29] T. Mantoro and W. Istiono, "Saving water with water level detection in a smart home bathtub using ultrasonic sensor and Fuzzy logic," Jayapura, 2017.
- [30] Cematic, "Cematic," 2021. h ttps://cematic.com/producto/electrovalvula-directa-2-v ias-ncbronce-alto-flujo.
- [31] N. O. Alonso, Redes de comunicaciones industriales. Madrid: Universidad Nacional de Educación a distancia, 2013.
- [32] R. P. Foundation, "Raspberry PI Foundation," 2021. https://www.raspberrypi.org/documentation/raspbian/.
- [33] P. software Foundation, "Python software foundation," 2021. https://docs.python.org/3/tutorial/index.html.
- [34] A. Developers, "Android Studio," 2018. https://developer.android.com/studio/intro?hl=es-419.
- [35] C. Khawas, Application of Firebase in Android App Development-A Study. IJCA.
- [36] G. Developers, "Firebase," 2021. https://firebase.google.com/docs/database.
- [37] F. I. D. Industrial, "Termocuplas," 2015. https://catedra.ing.unlp.edu.ar/electrotecnia/cys/DI/termocuplas.pd f.
- [38] T. de R. Pi, "La Raspberry Pi," 2019. https://franciscomoya.gitbooks.io/taller-de-raspberrypi/content/es/intro/rpi.html.
- [39] N. Mechatronics, "Módulo Relay 4CH 5VDC." https://naylampmechatronics.com/drivers/152-modulo-relay-4-canales-5vdc.html.
- [40] Polaridad.es, "Max6675," 2016. http://polaridad.es/max6675-termopark-thermocouple-temperatura-compensacion-union-fria-spi-arduino/.
- [41] Alldatasheet.com, "Lm2596," 2015. https://www.alldatasheet.com/datasheetpdf/pdf/134372/ETC1/LM2596.html.
- [42] Sistemseguridad, "Fuente de 12V," 2018. http://sistemseguridad.com/accesorios-cctv/668-fuente-de-poderalimentacion-12vcd-5a-4-camaras-cctv.html.
- [43] G. Developers, "Firestore," 2021. https://firebase.google.com/docs/firestore.
- [44] Panamahitek, "Protocolo SPI," 2017. http://panamahitek.com/comofunciona-el-protocolo-spi/.
- [45] Hetpro, "Protocolo I2C," 2016. https://hetprostore.com/TUTORIALES/i2c/.
- [46] Quora, "Comunicacion del servidor y terminales finales," 2018. https://es.quora.com/Cómo-es-la-estructura-de-los-paquetes-de-ondaselectromagnéticas-que-intercambia-un-dispositivo-Wifi-y-el-módemcorrespondiente-Cómo-se-codifican-en-esos-paquetes-los-0s-y-1s.
- [47] J. Griffin, Libro de recetas de cervezas caceras. Estados Unidos: Mayuli Press, 2014.